Rockwell Automation, Inc.

# DF1

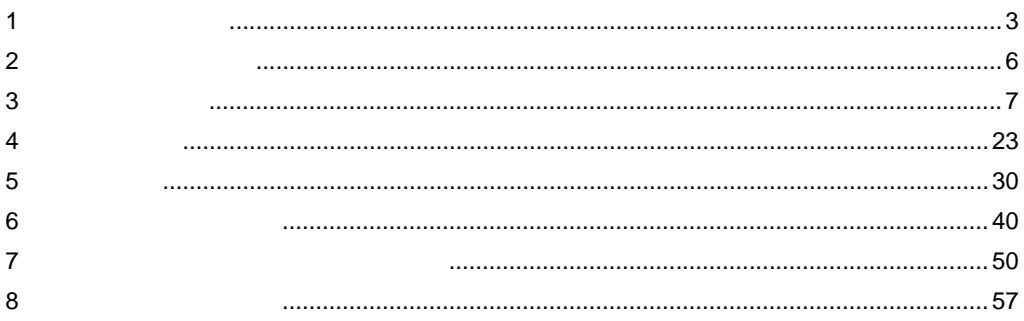

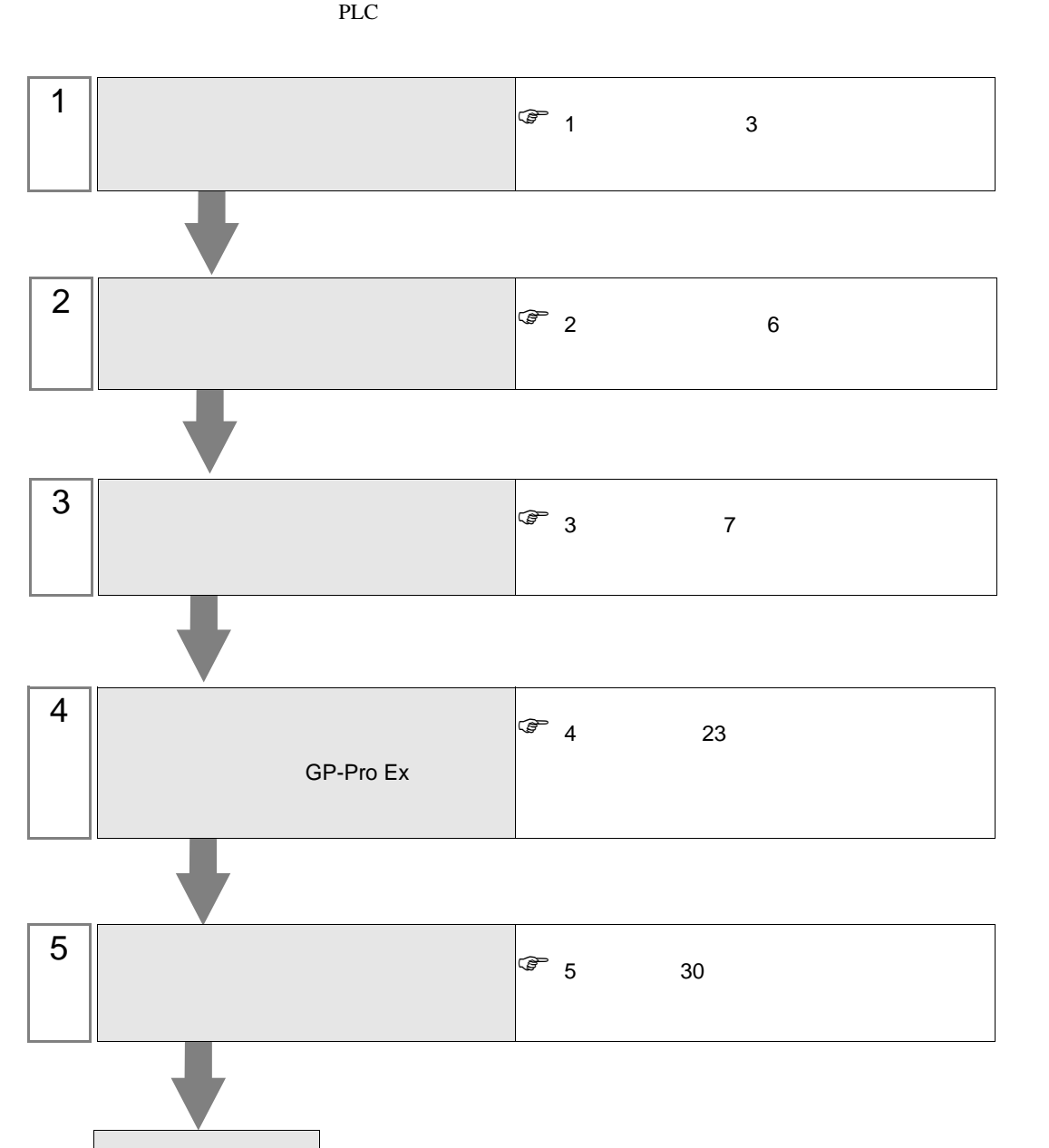

## <span id="page-2-0"></span> $1$

Rockwell

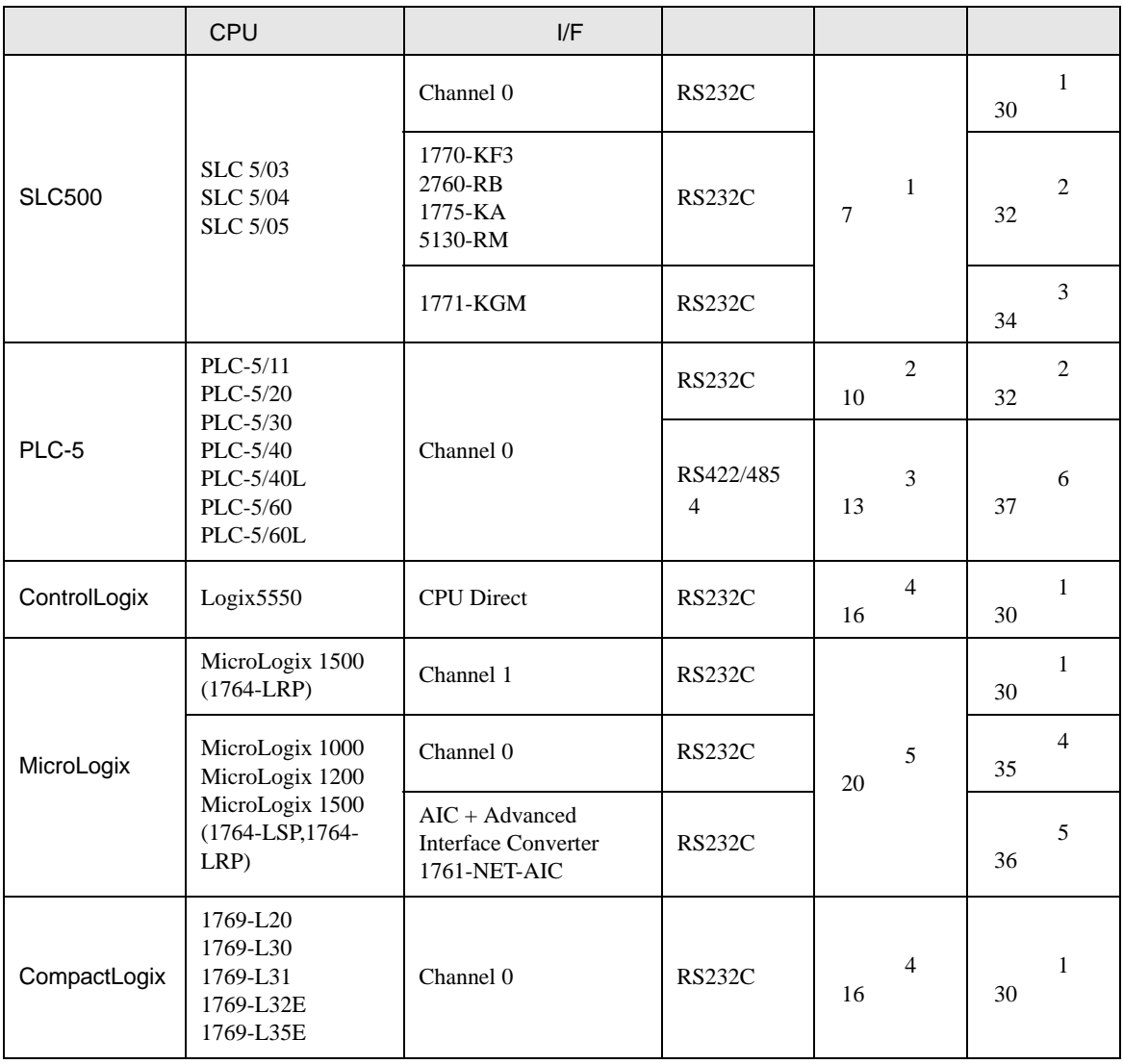

<span id="page-3-0"></span>IPC COM

接続機器と IPC を接続する場合、使用できる COM ポートはシリーズと通信方式によって異なります。

 $\rm IPC$ 

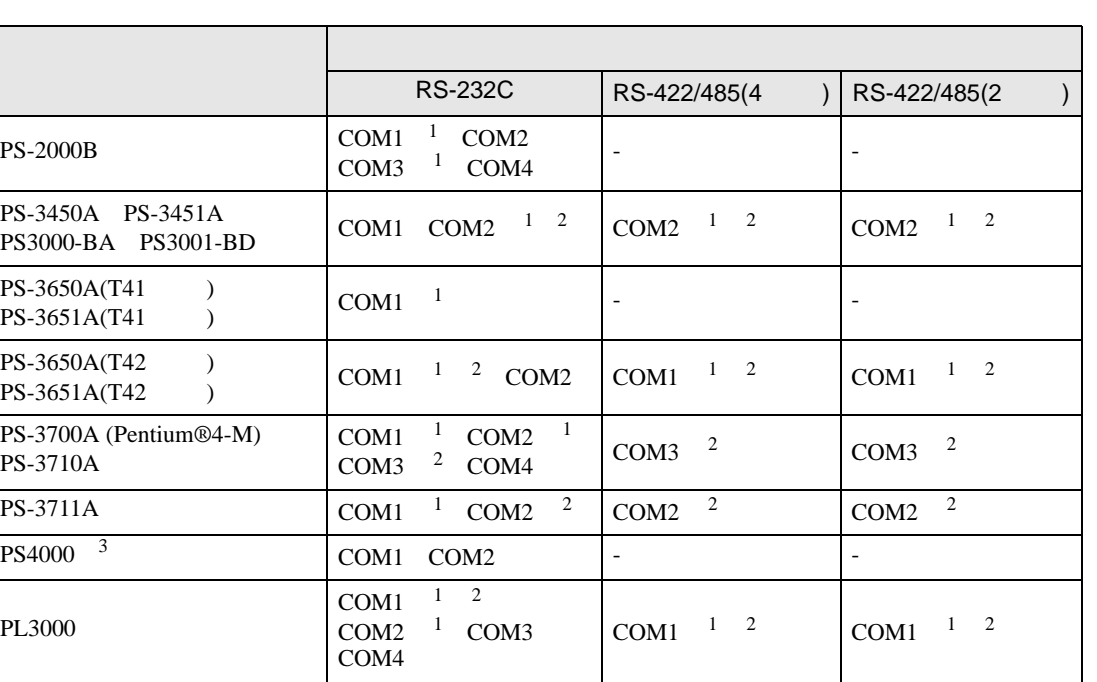

 $1$  RI/5V  $1$ 

 $2 \leq$ 

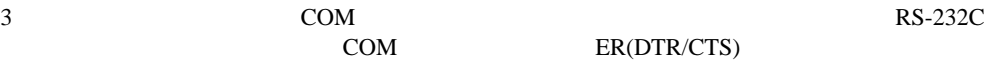

COM ER(DTR/CTS)

 $1 4 6 9$  IPC  $IPC$ 

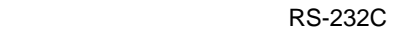

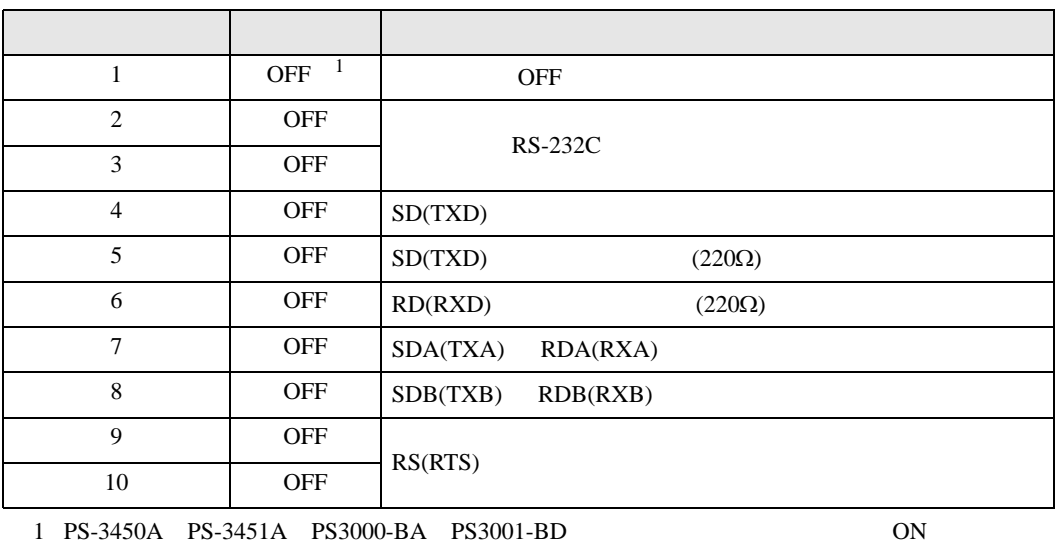

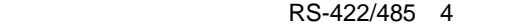

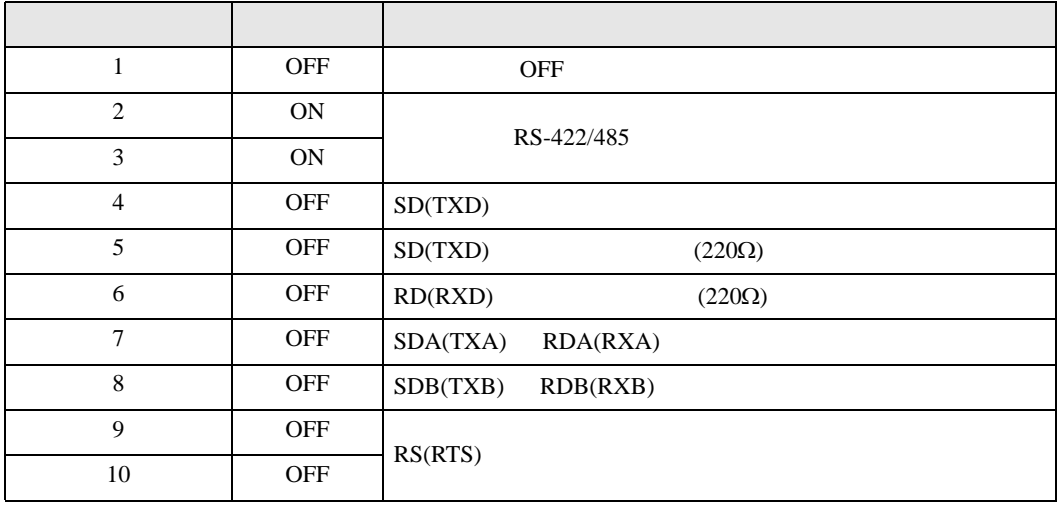

#### RS-422/485 2

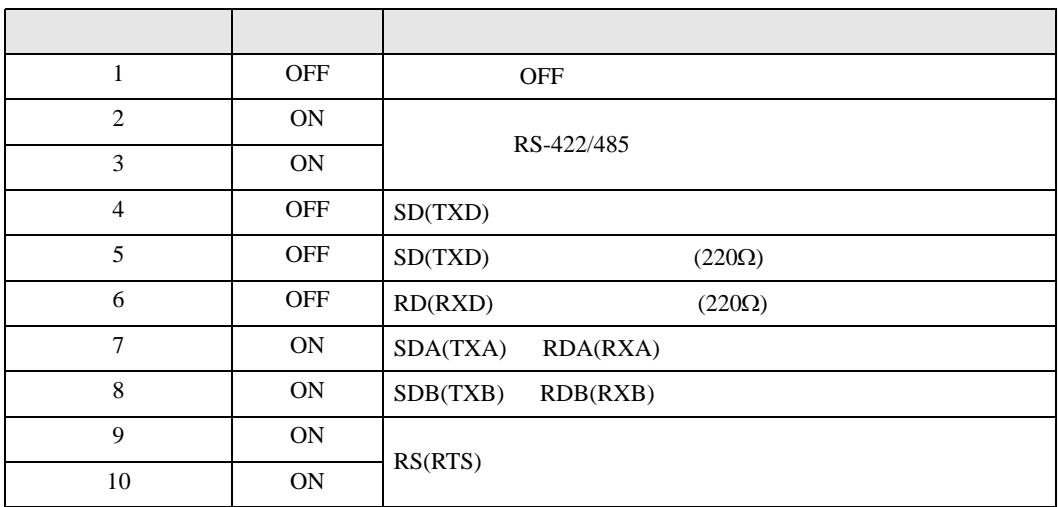

<span id="page-5-0"></span>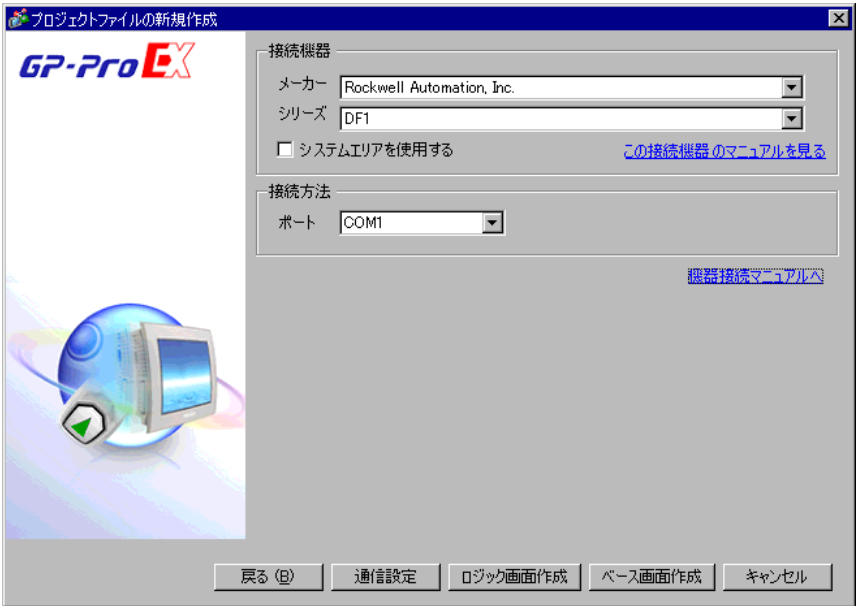

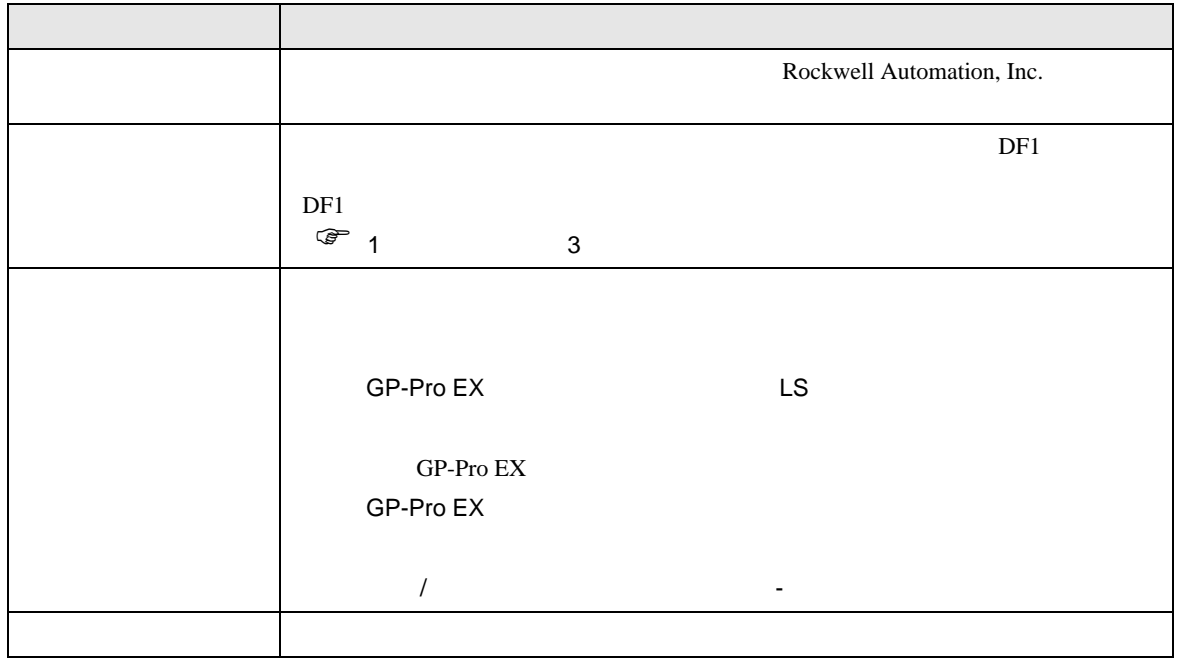

DF<sub>1</sub>

 $\begin{array}{ccc} & 1 & 1 & 1 \end{array}$ 

<span id="page-6-0"></span> $3 \sim$ 

### <span id="page-6-1"></span>3.1 設定例 1

GP-Pro EX

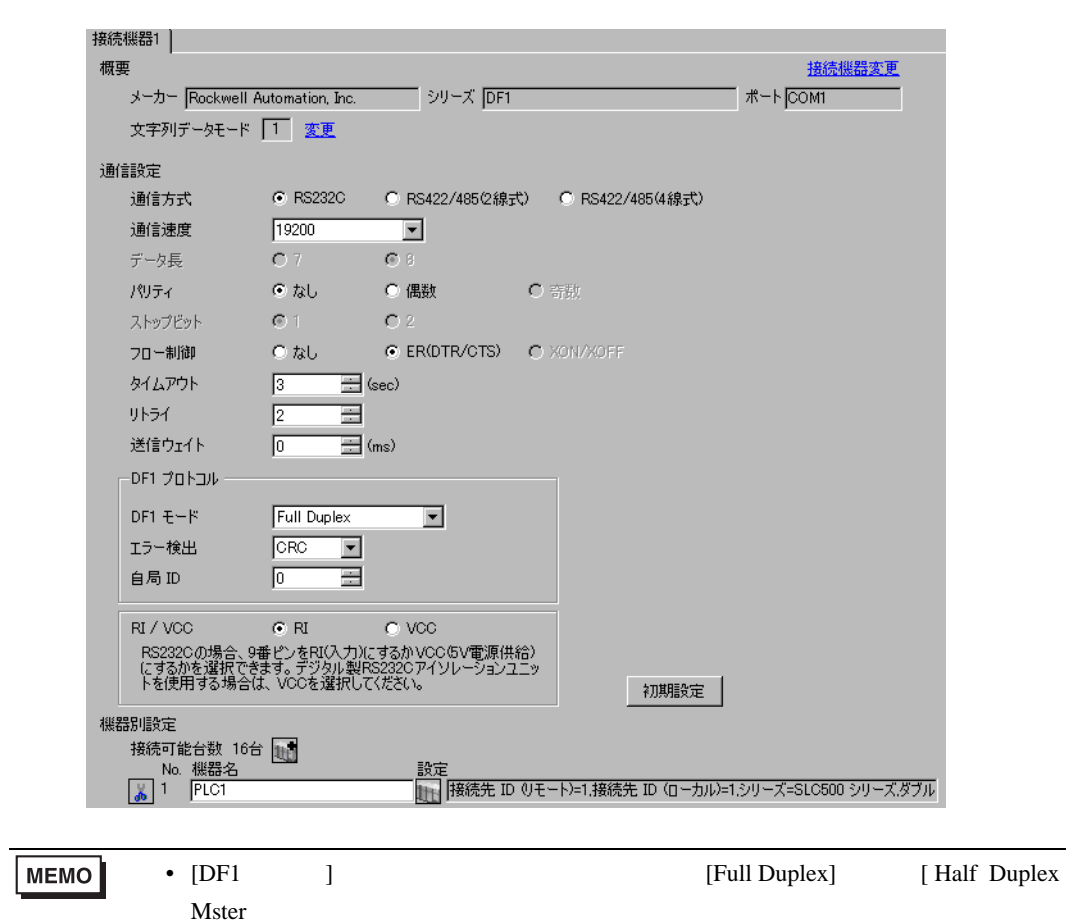

DF1

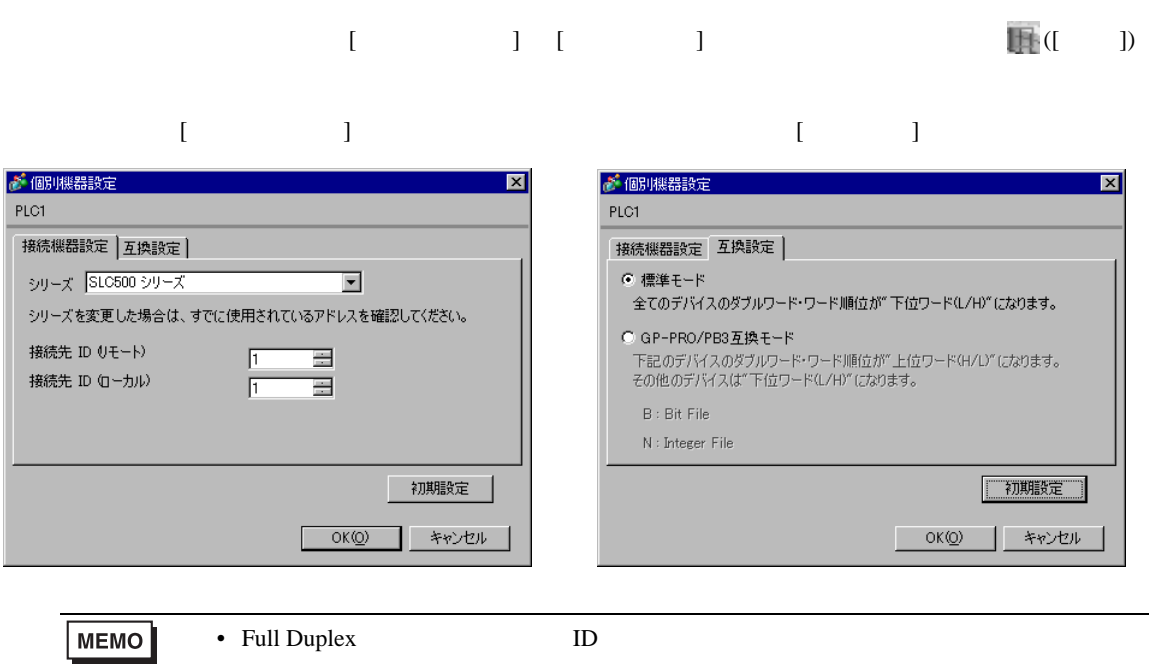

#### RSLogix 500

RSLogix 500 Channel Configuration <br>
Chan. 0 - System

Full Duplex

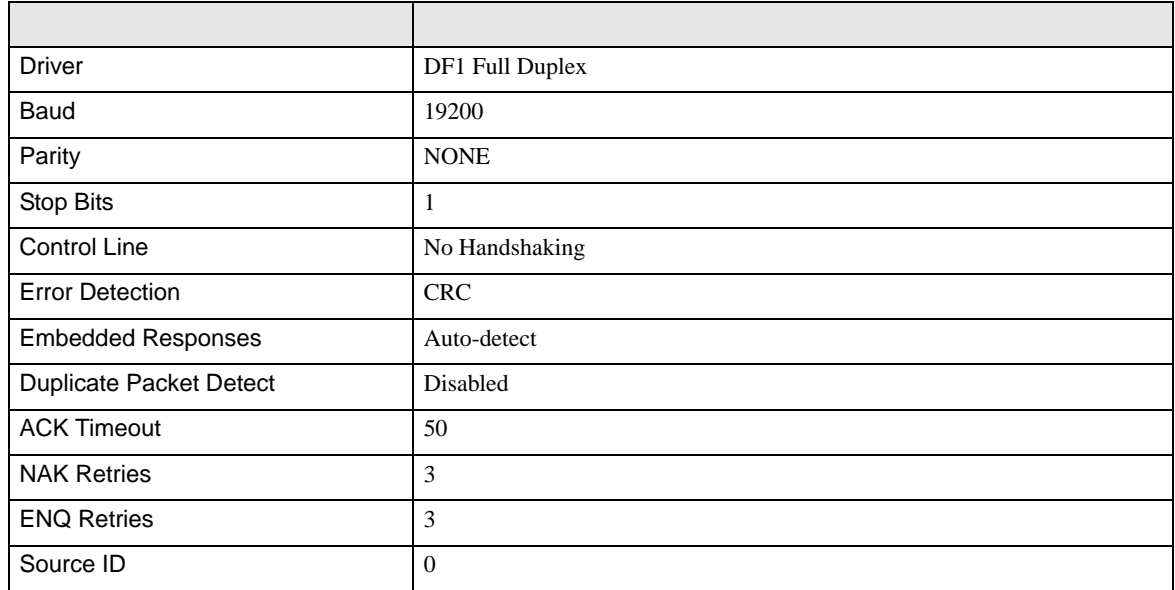

#### Half Duplex

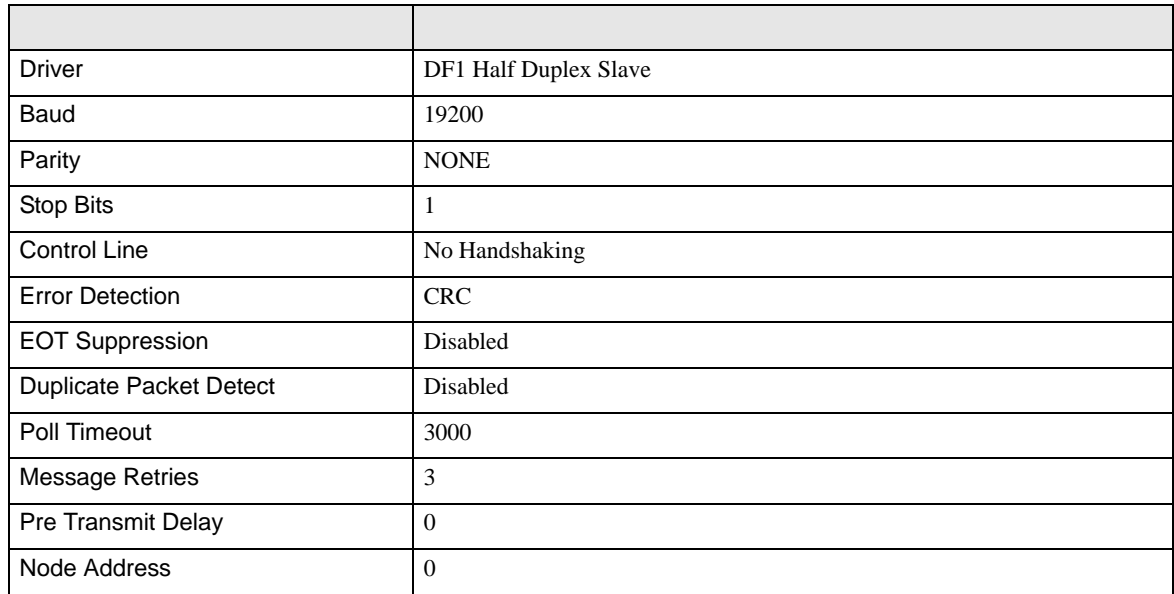

• その他についてはラダーソフトのポイントのポイントのマニュアルを参照してください。

DF<sub>1</sub>

<span id="page-9-0"></span>3.2 設定例 2

GP-Pro EX

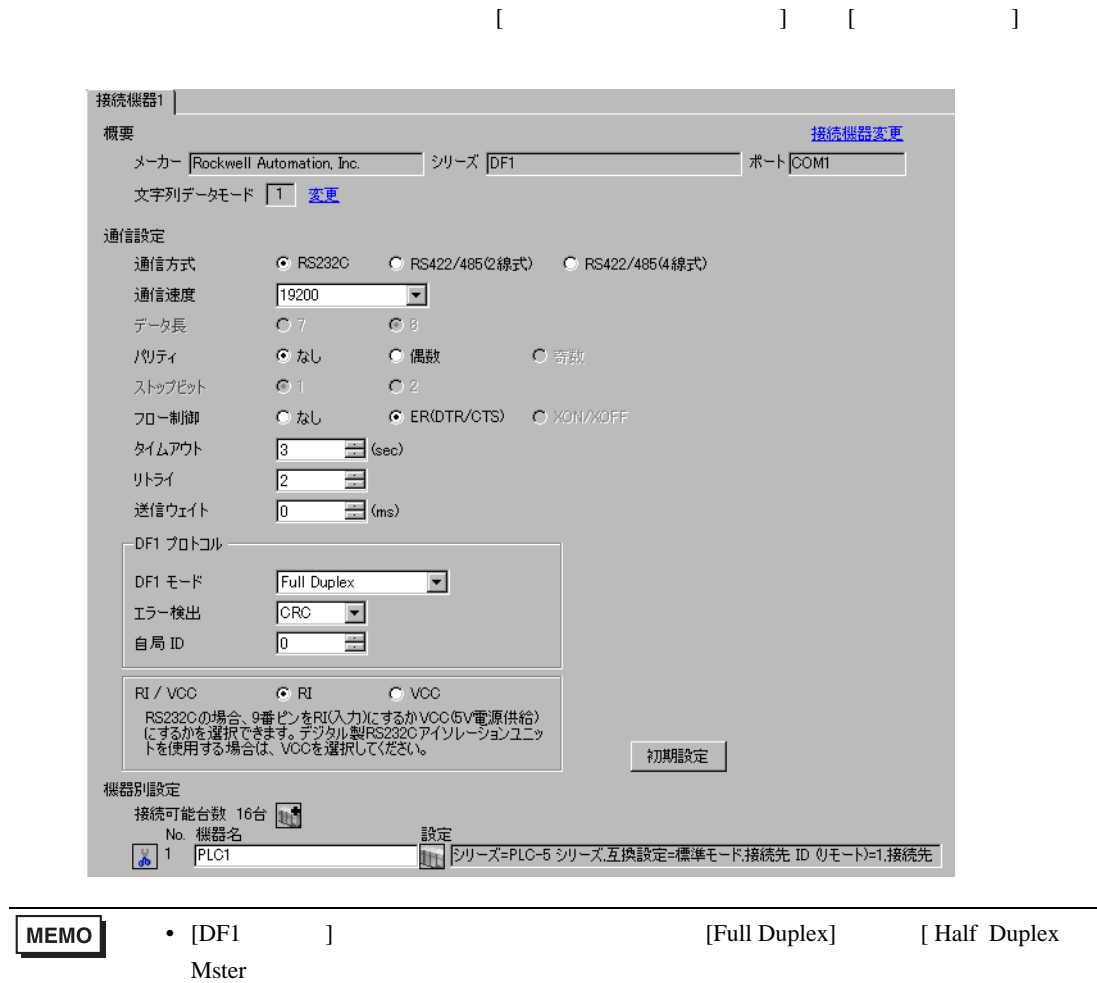

DF1

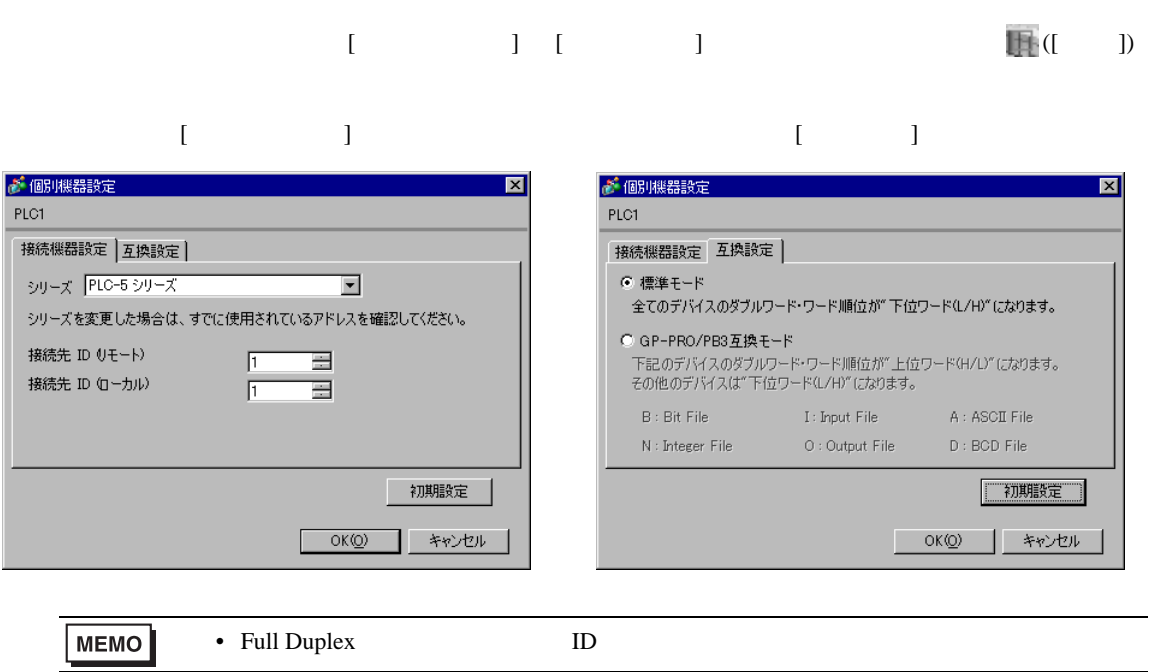

#### RSLogix 5

RSLogix 5 Channel Configuration <br>
Chan. 0

Full Duplex

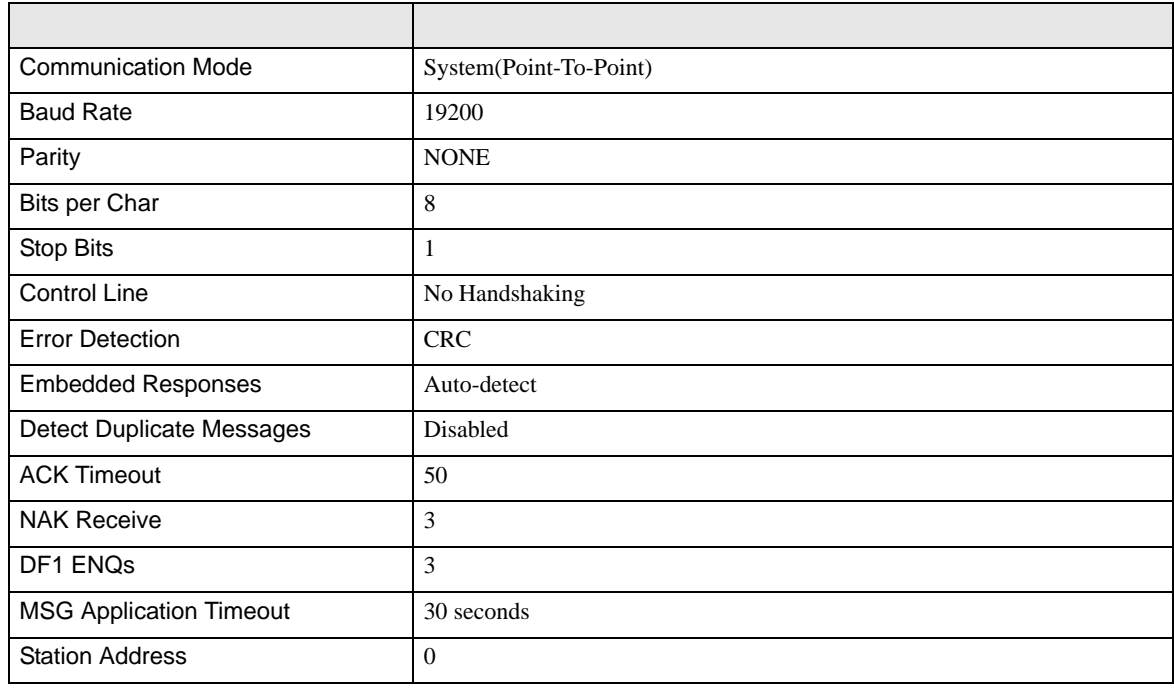

#### Half Duplex

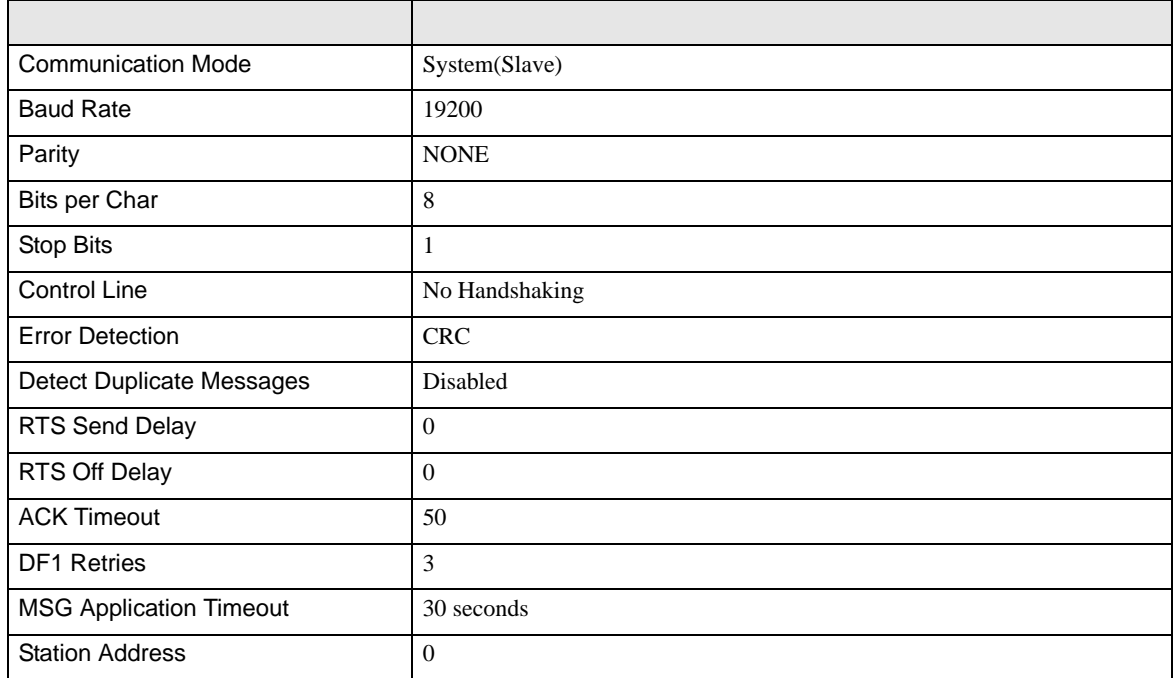

• その他についてはラダーソフトのポイントのポイントのマニュアルを参照してください。

DF<sub>1</sub>

<span id="page-12-0"></span>3.3 設定例 3

GP-Pro EX

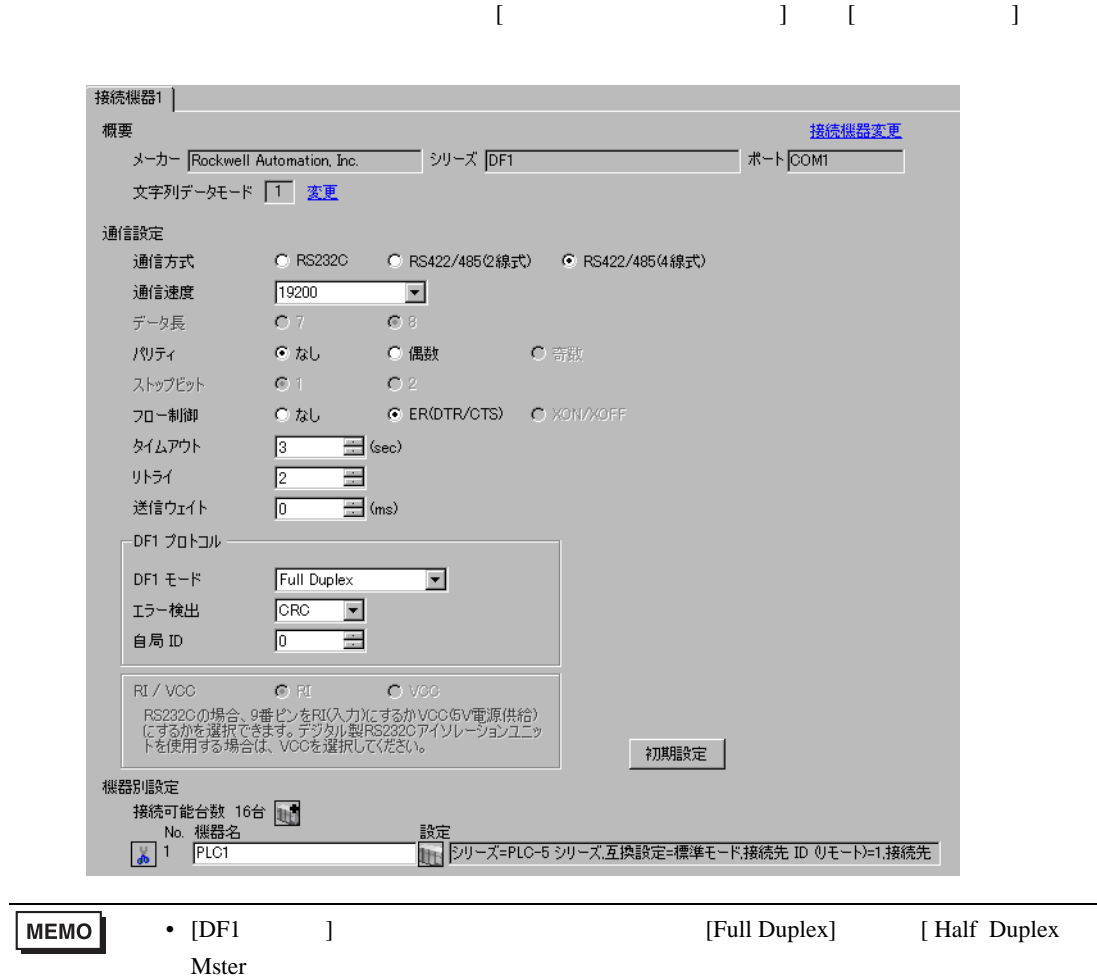

DF1

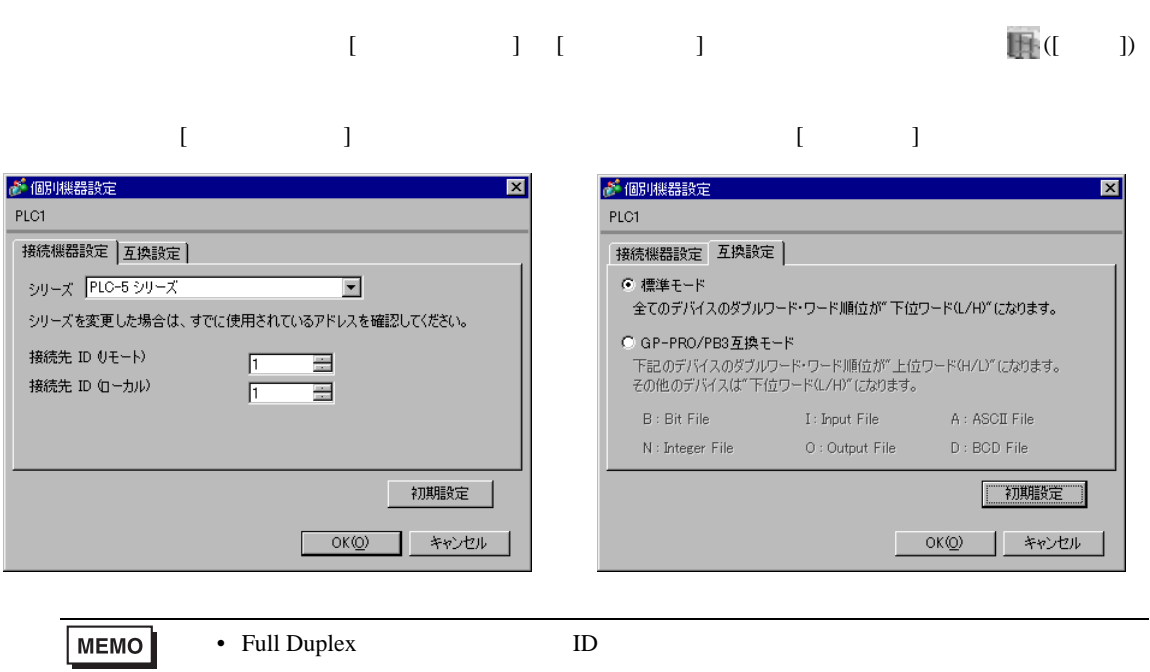

#### RSLogix 5

RSLogix 5 Channel Configuration <br>
Chan. 0

Full Duplex

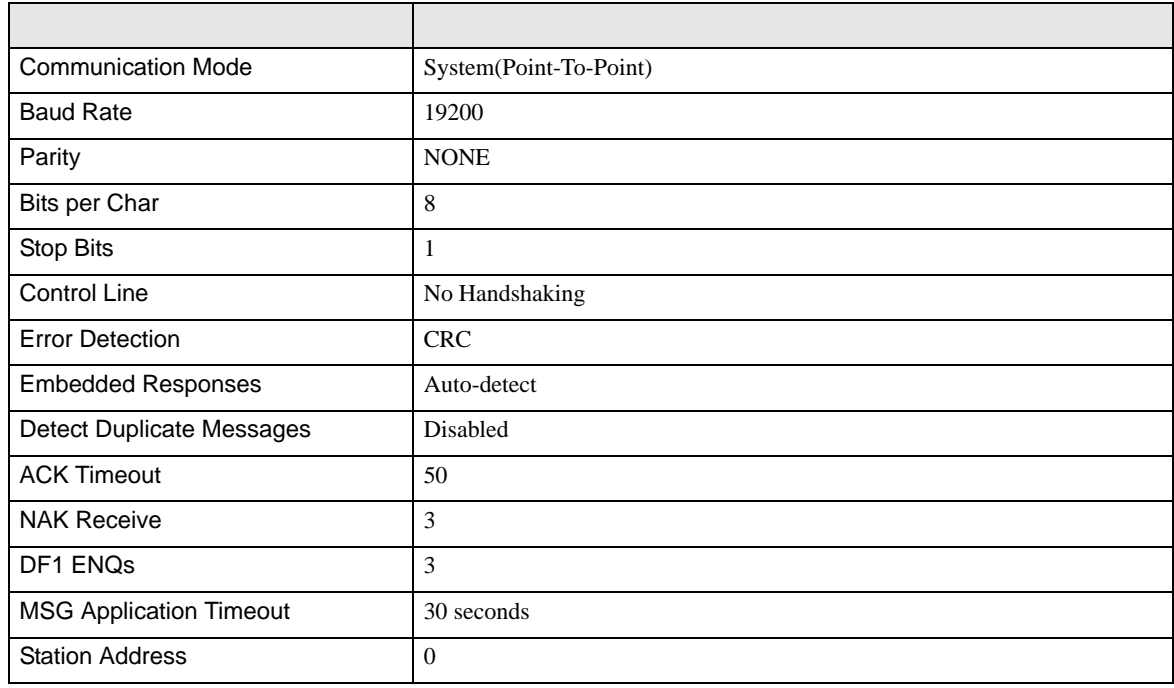

#### Half Duplex

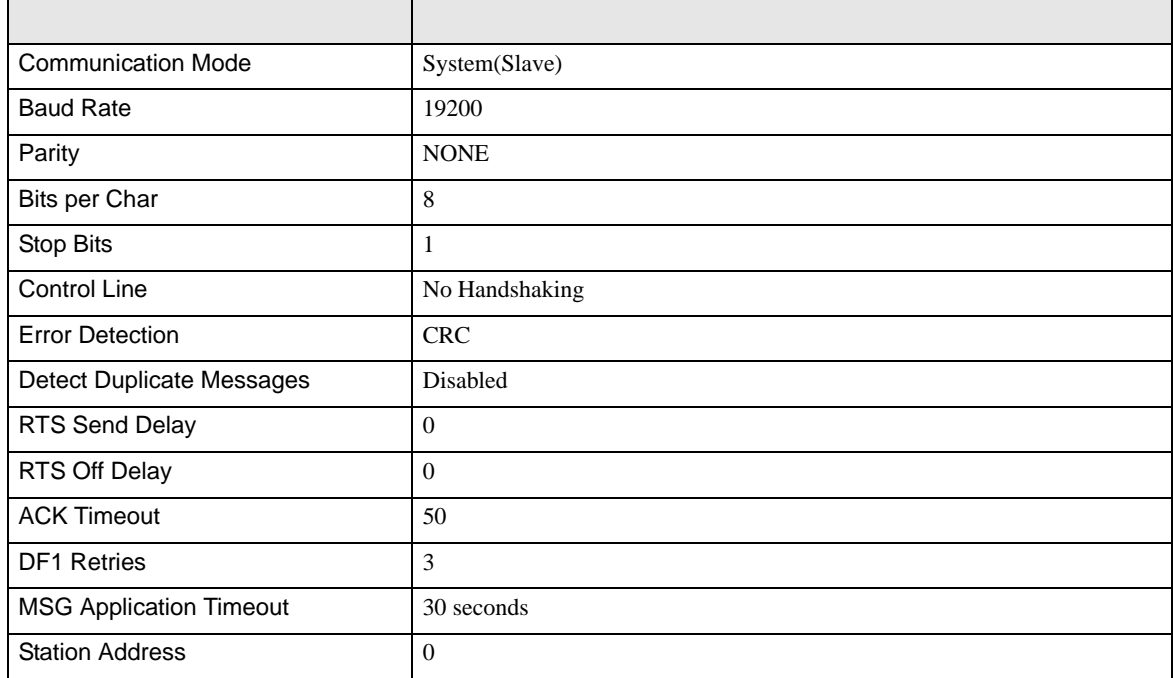

• その他についてはラダーソフトのポイントのポイントのマニュアルを参照してください。

DF<sub>1</sub>

<span id="page-15-0"></span>3.4 設定例 4

GP-Pro EX

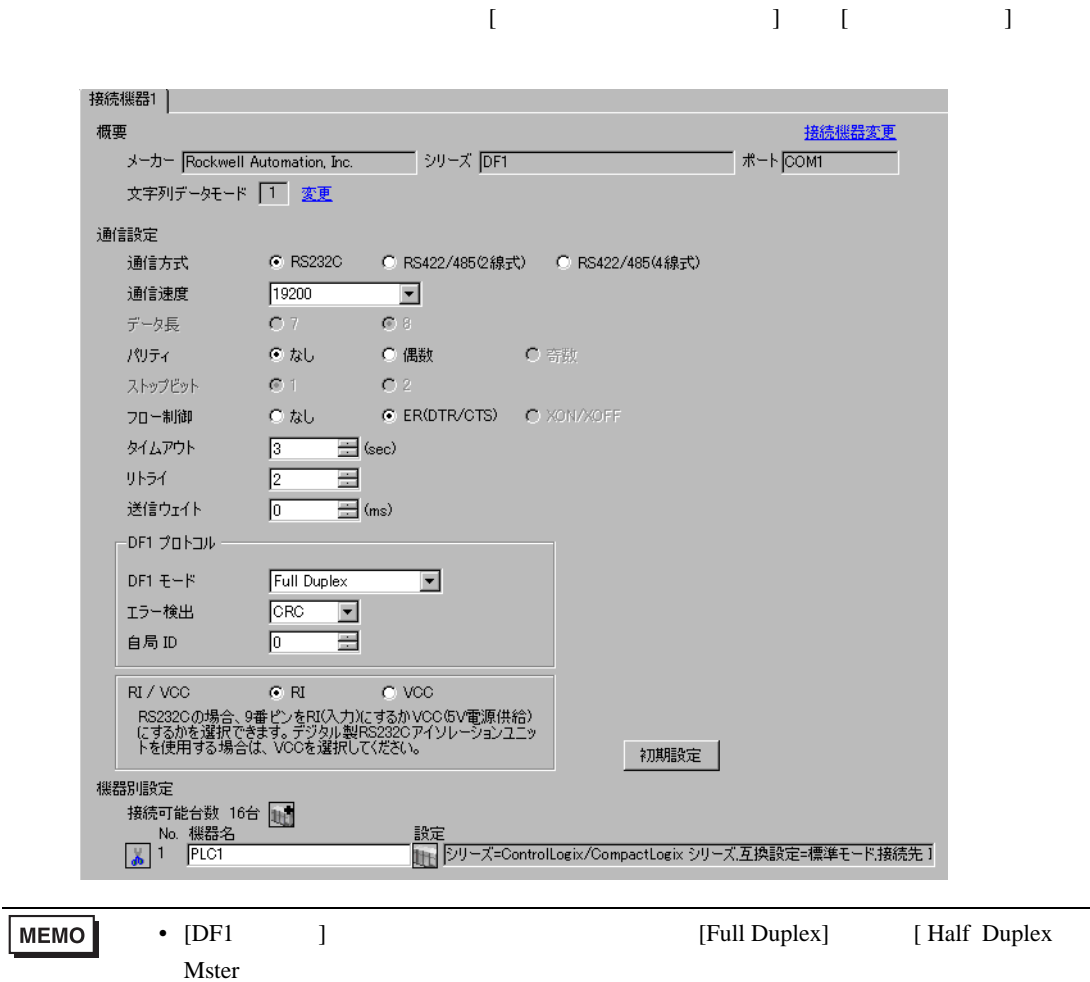

DF1

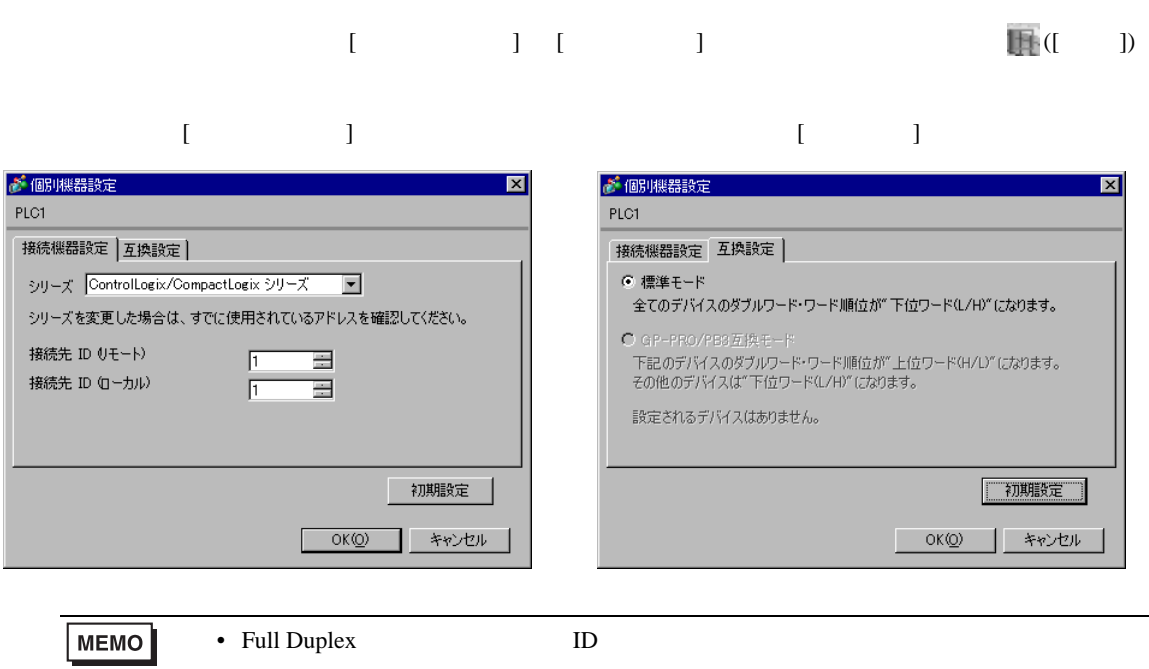

#### RSLogix 5000

#### [Controller Properties ] [Serial Port] [System Proto-

col]

[Serial Port]

• Full Duplex

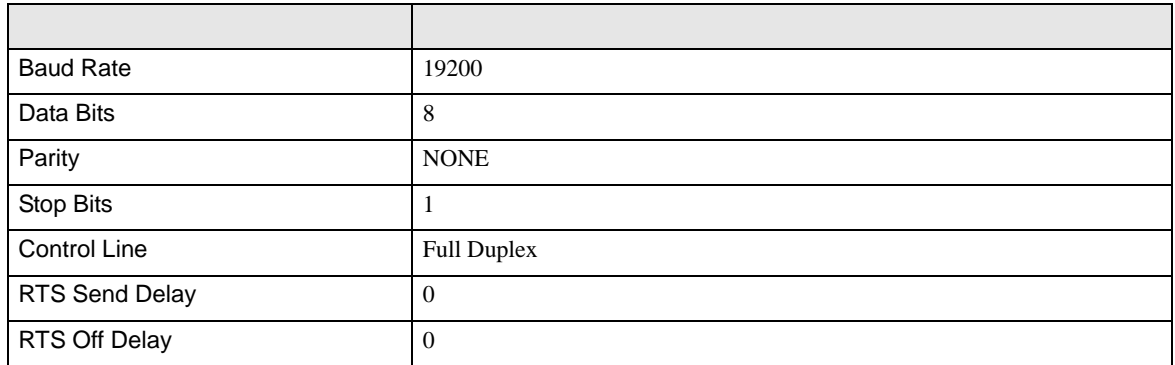

#### • Half Duplex

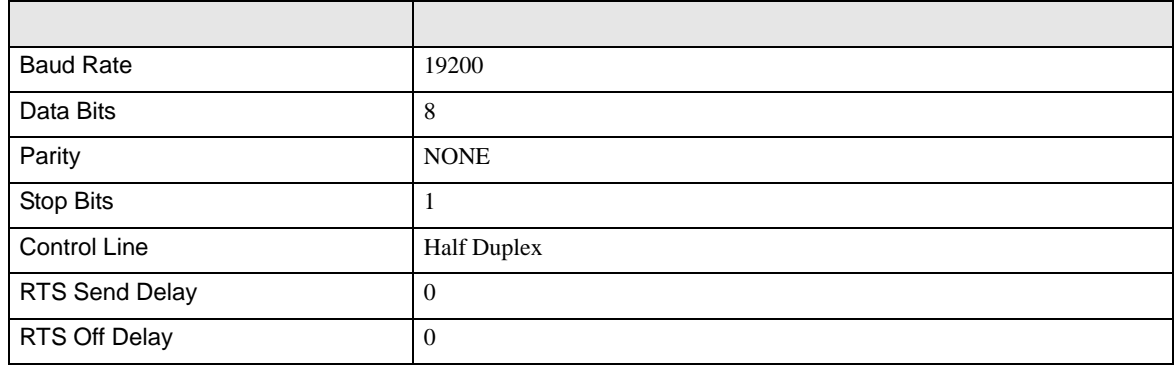

[System Protocol]

• Full Duplex

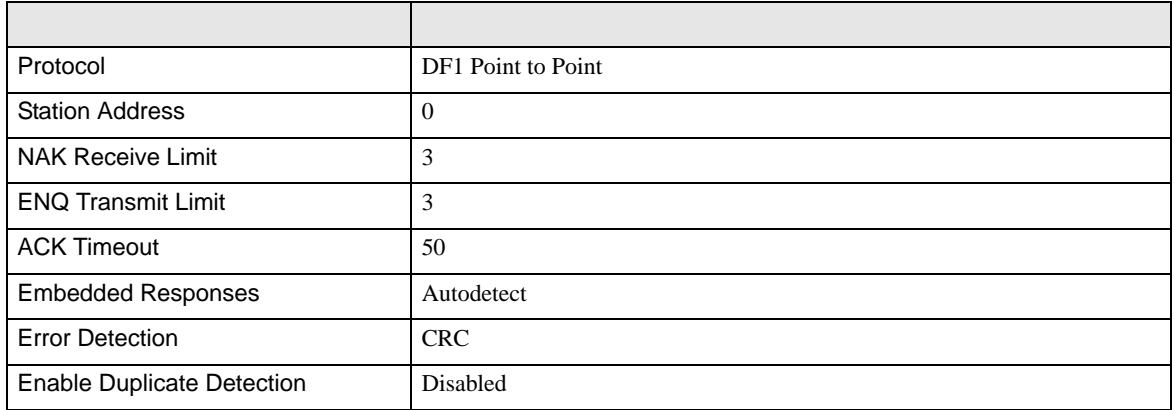

• Half Duplex

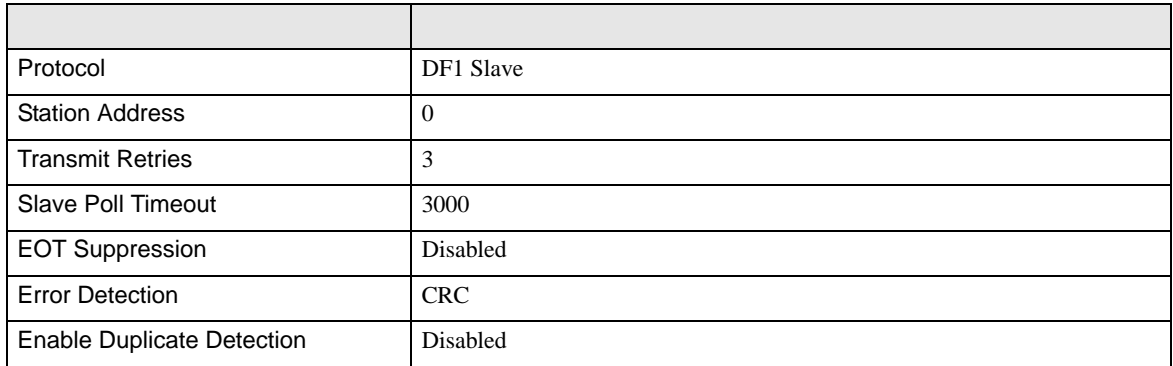

• その他についてはラダーソフトのポイントのポイントのマニュアルを参照してください。

DF<sub>1</sub>

<span id="page-19-0"></span>3.5 設定例 5

GP-Pro EX

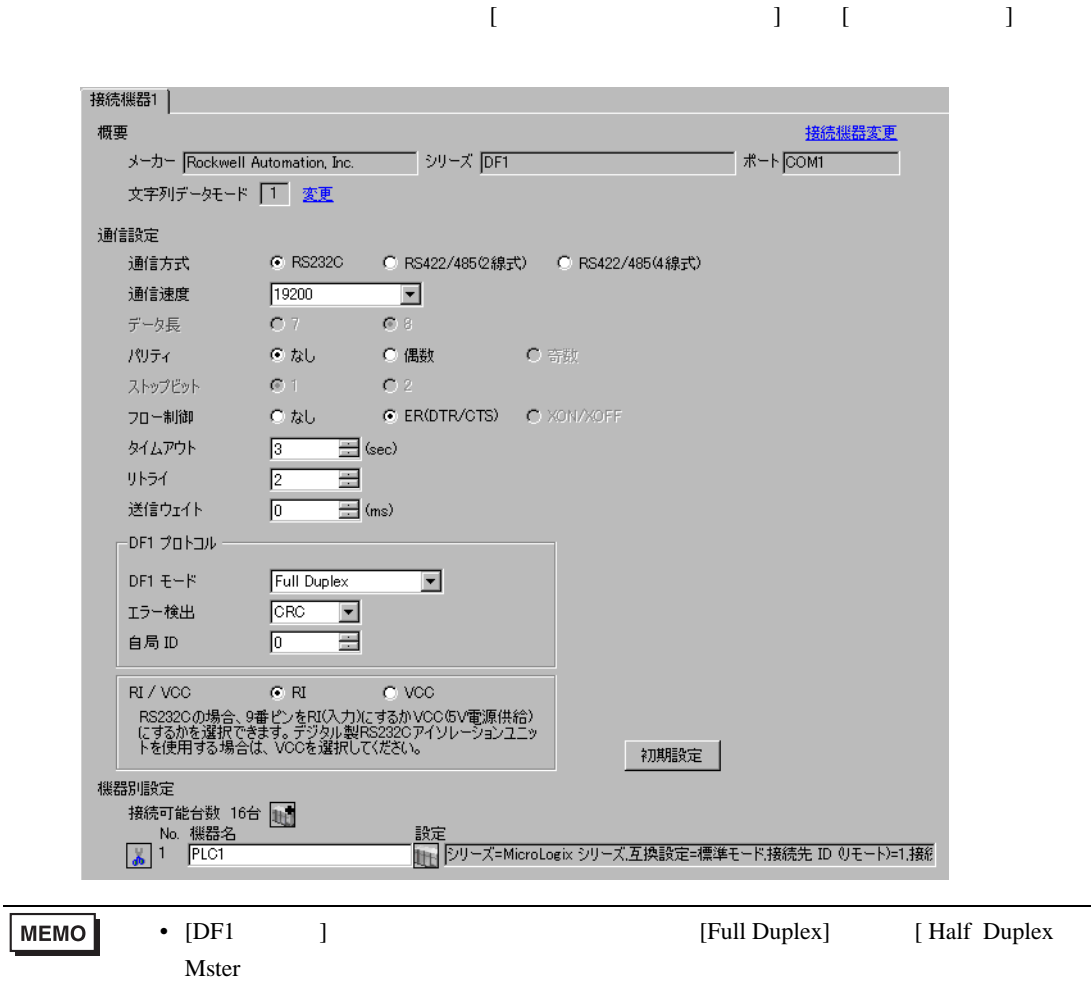

DF1

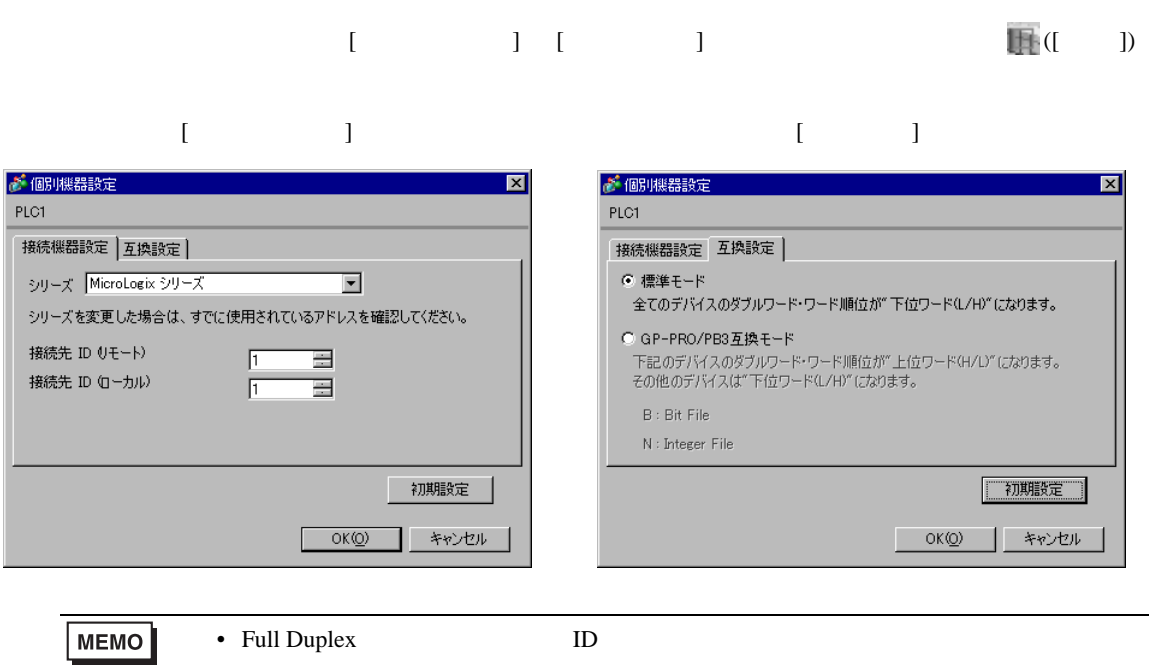

#### RSLogix 500

RSLogix 500 Channel Configuration <br>
Chan. 0 - System

Full Duplex

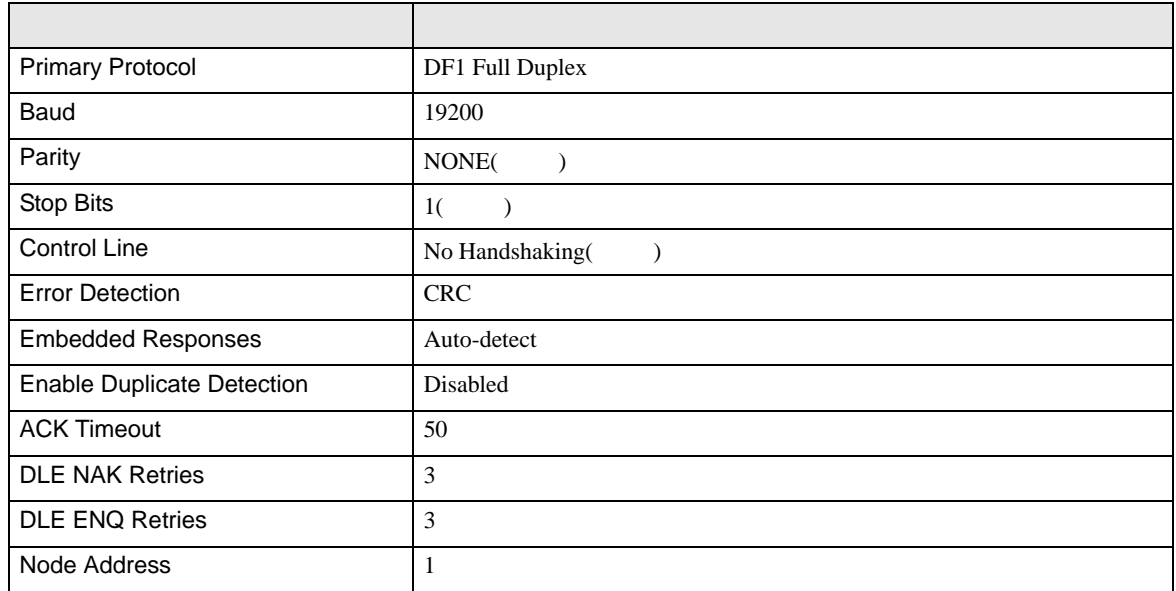

#### Half Duplex

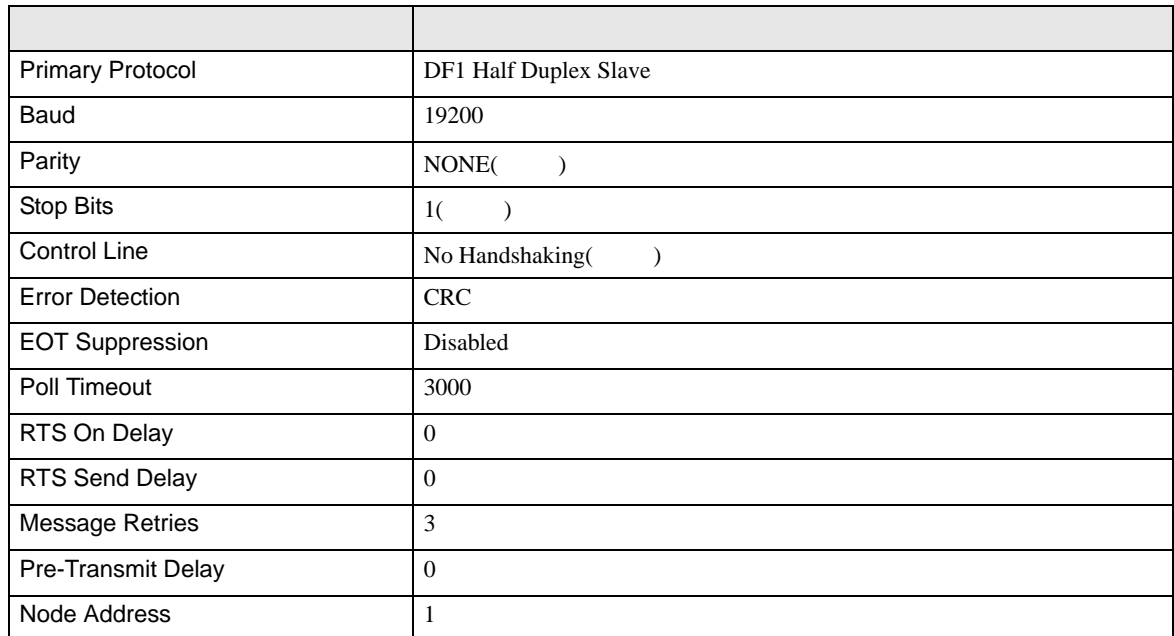

• その他についてはラダーソフトのポイントのポイントのマニュアルを参照してください。

<span id="page-22-0"></span>4 設定項目

 ${\rm GP\text{-}Pro\;EX}$ 

 $\circled{f}$  3 7

4.1 GP-Pro EX

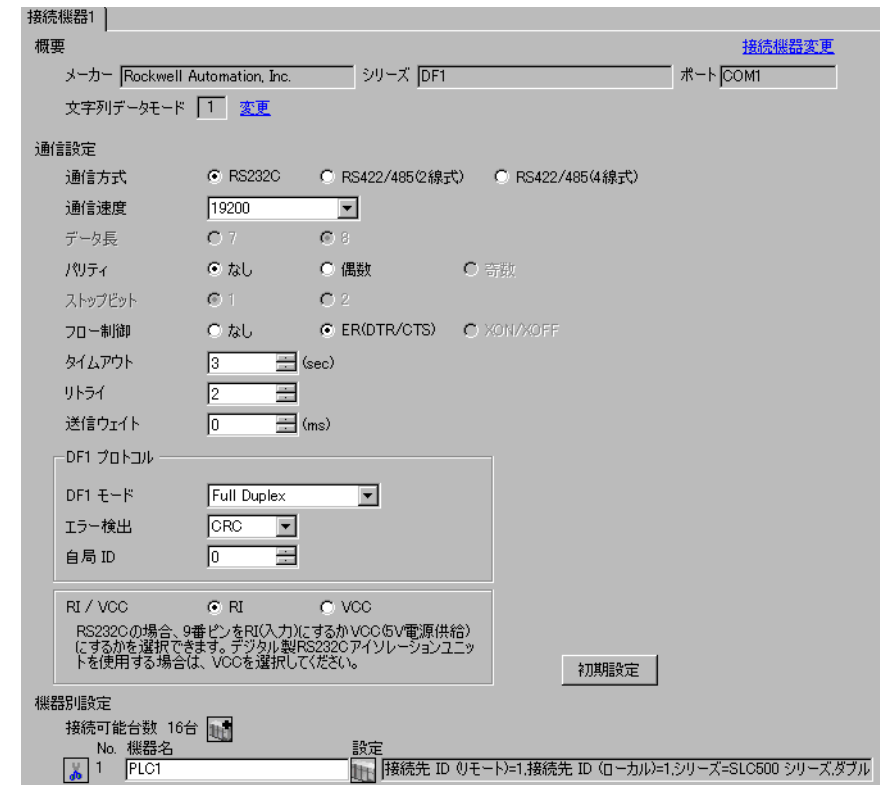

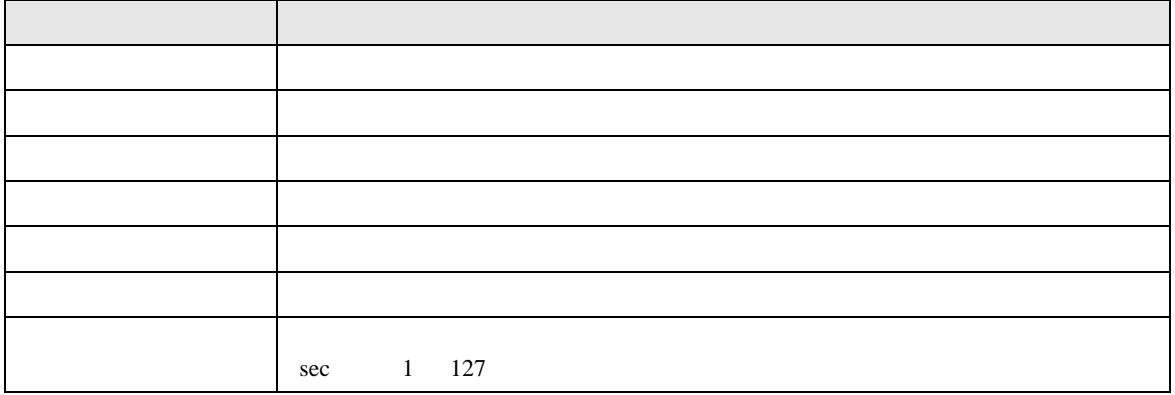

DF1

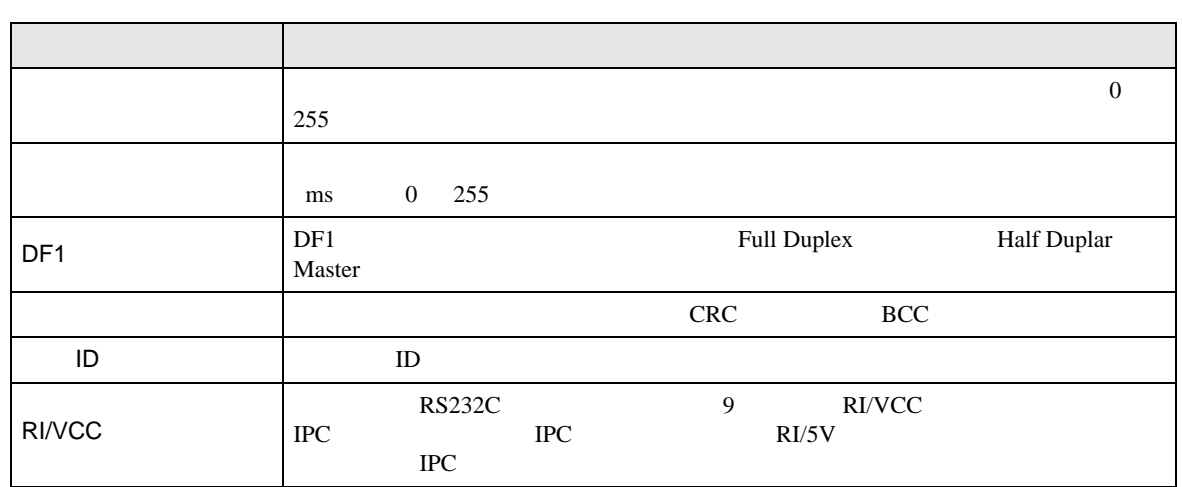

<span id="page-23-0"></span> $\ddot{x}$ 

 $\mathbb{R}^n$ 

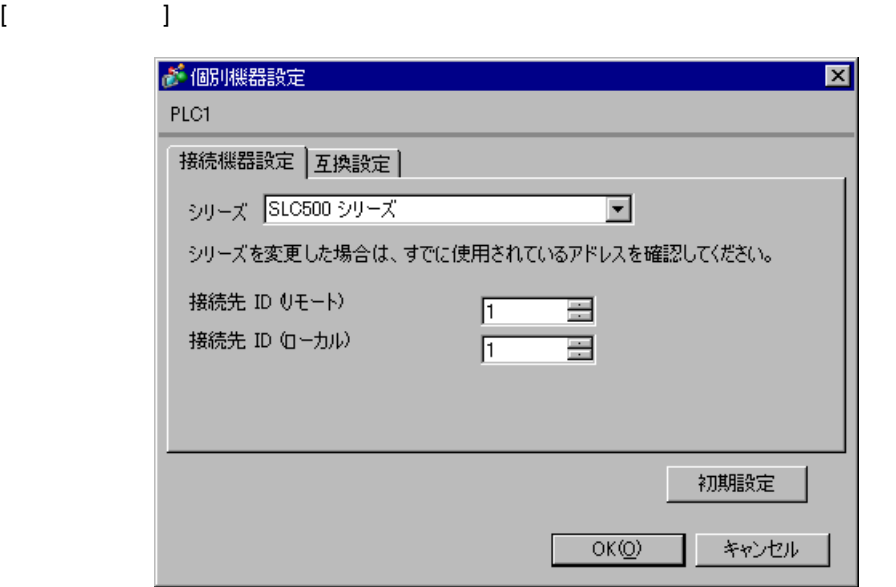

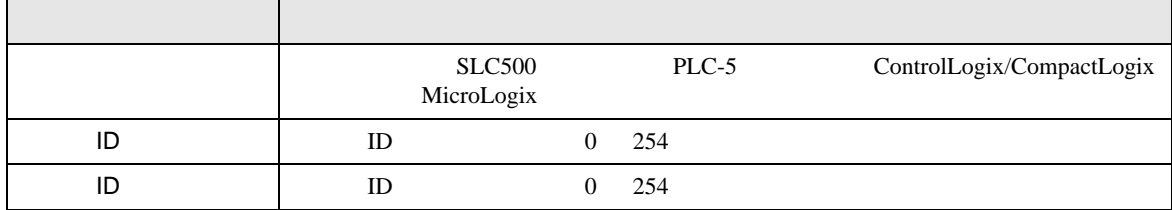

 $\mathbf I$ 

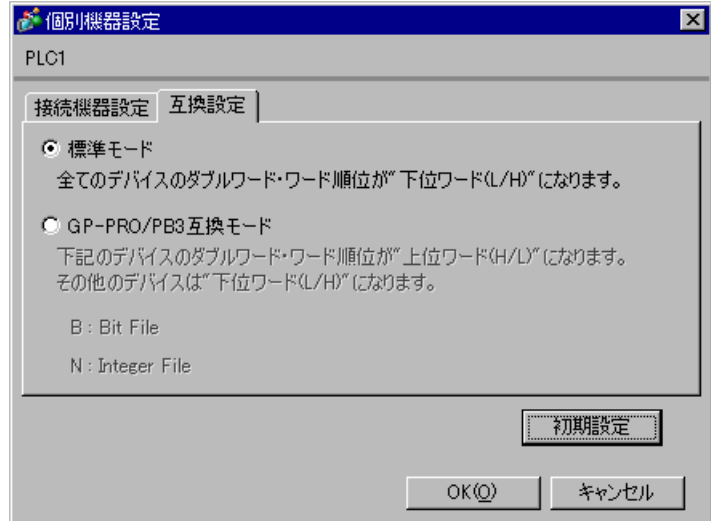

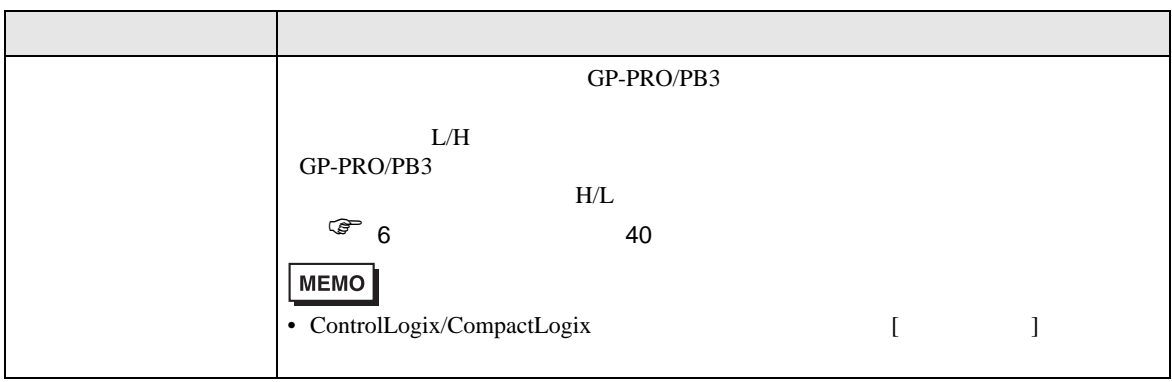

DF1

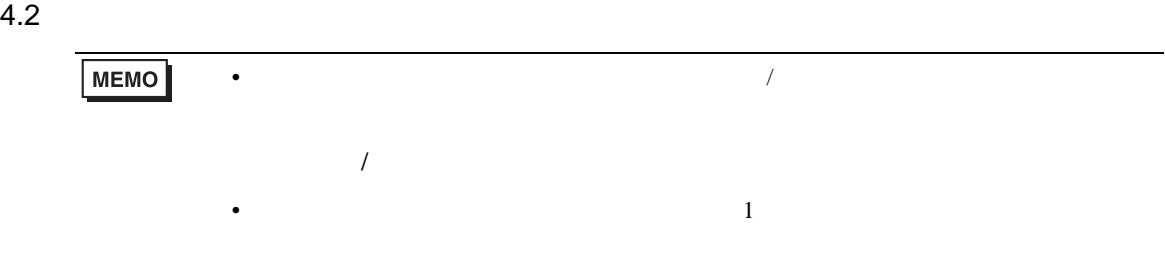

 $(1/2)$  )

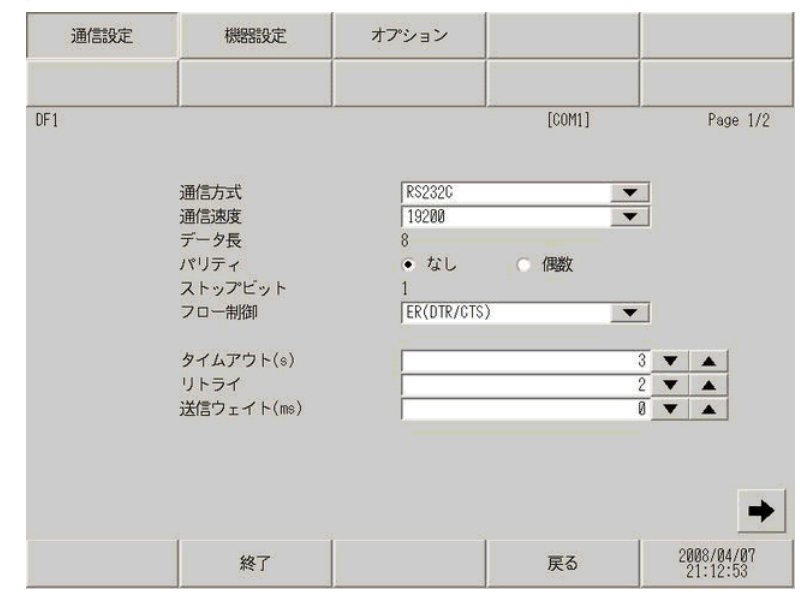

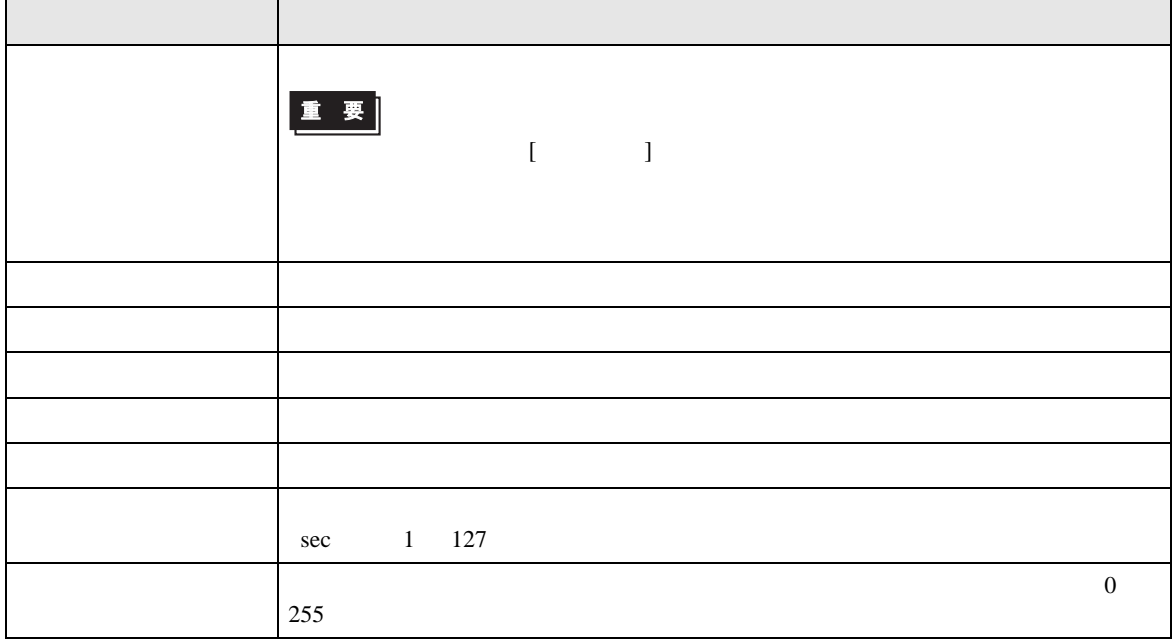

DF<sub>1</sub>

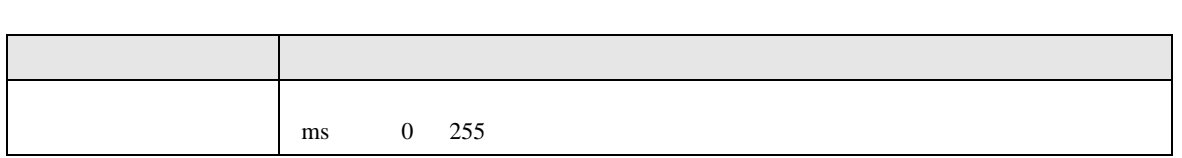

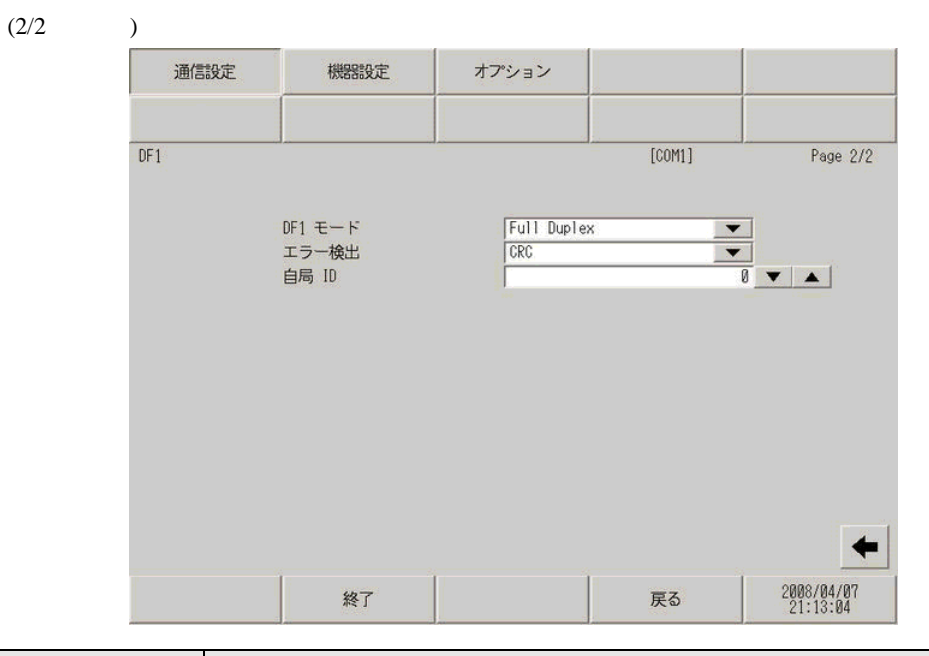

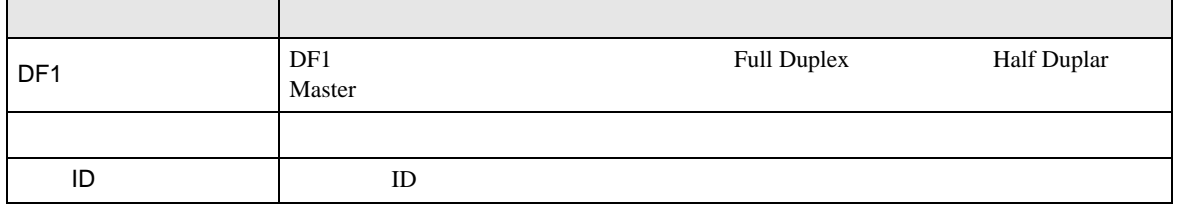

DF1

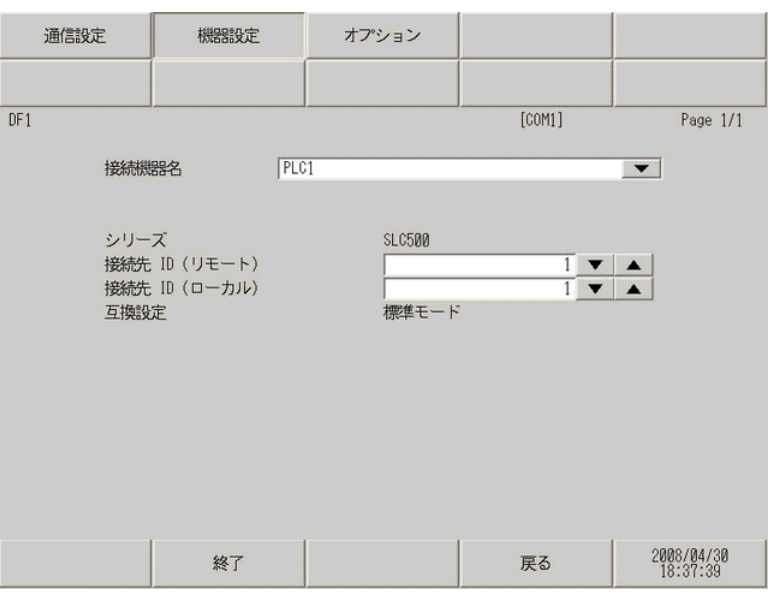

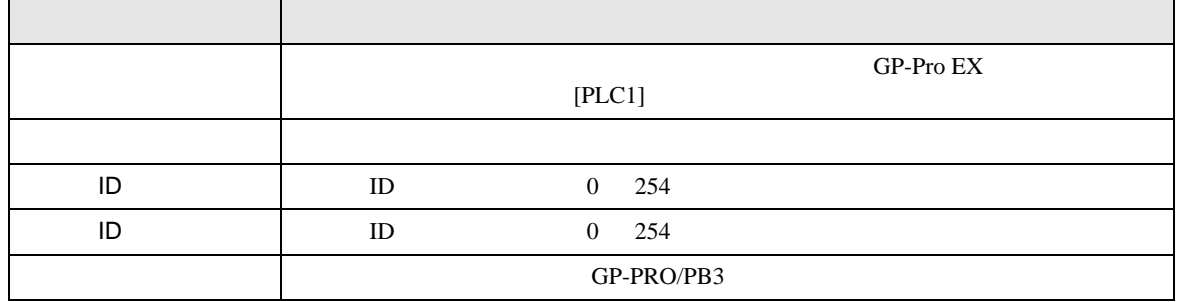

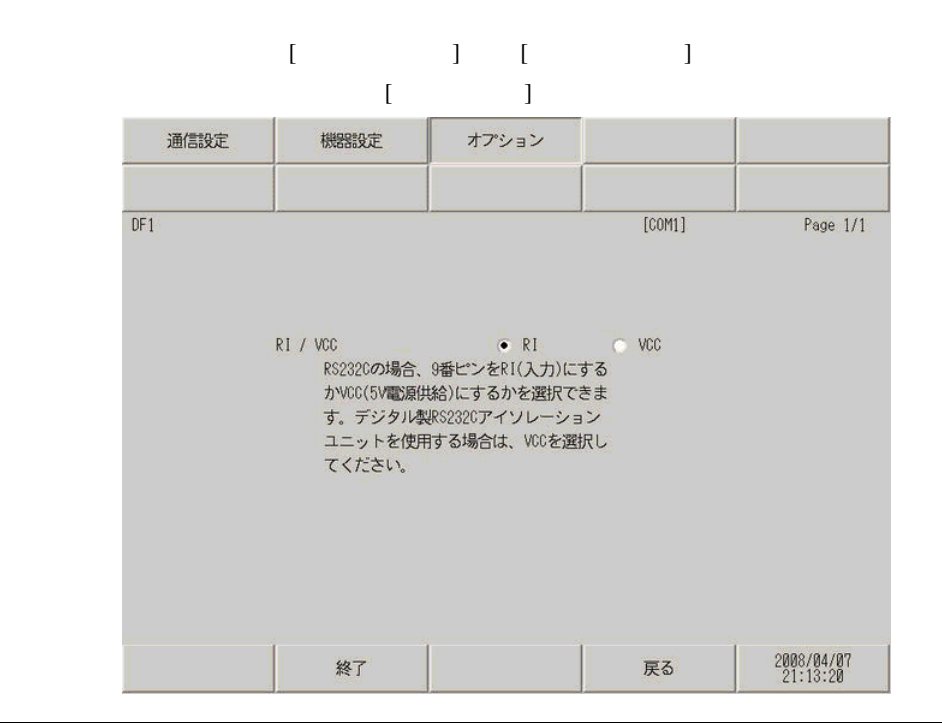

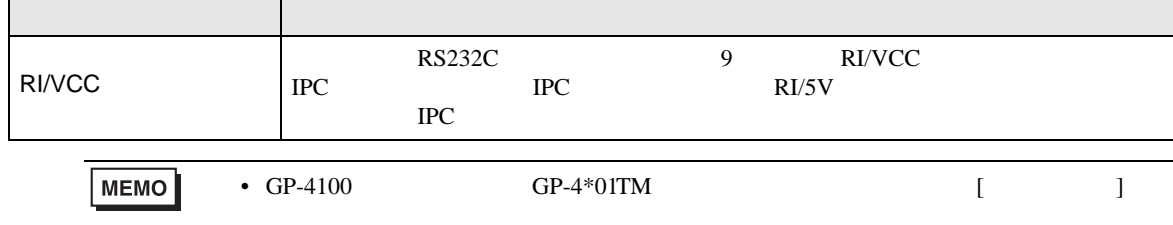

DF<sub>1</sub>

<span id="page-29-0"></span> $5<sub>3</sub>$ 

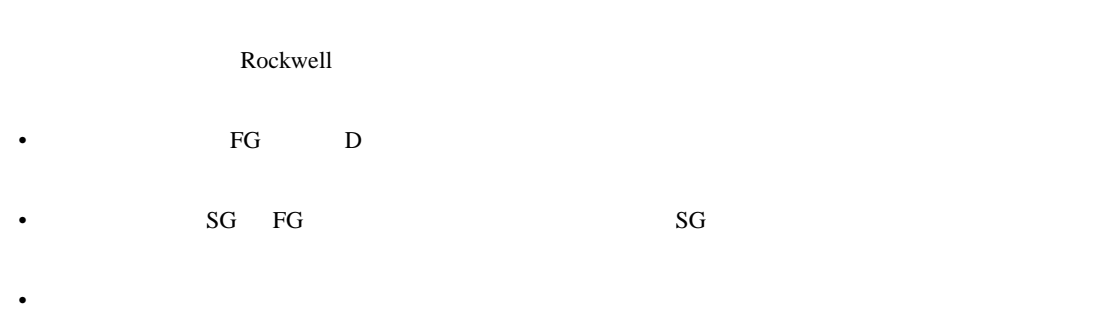

結線図 1

<span id="page-29-1"></span>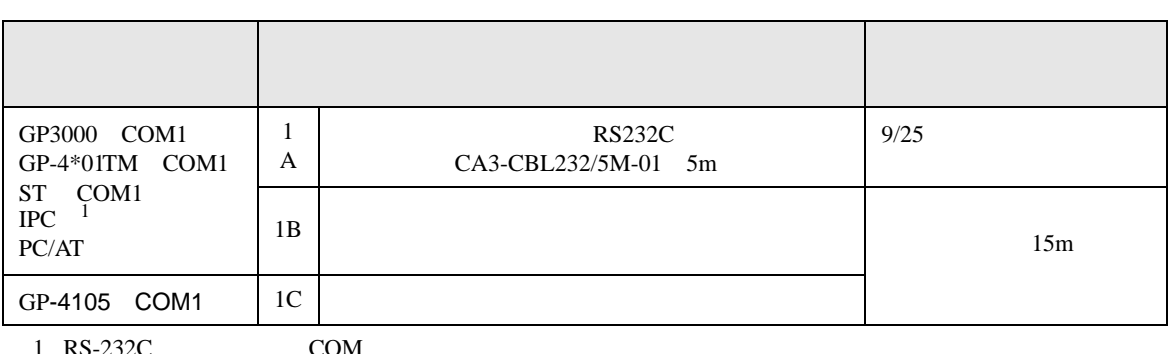

1 RS-232C で通信できる COM ポートのみ使用できます。 ) IPC COM [ポートについて](#page-3-0) <sup>4</sup> ページ)

1A)

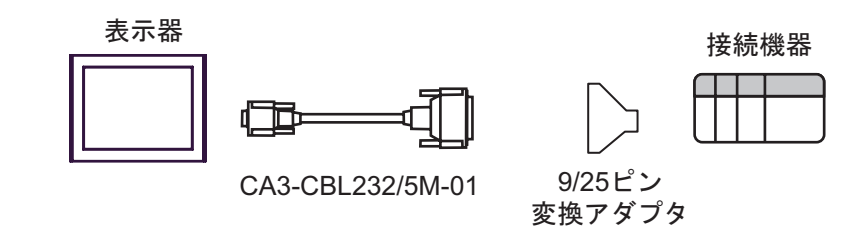

1B)

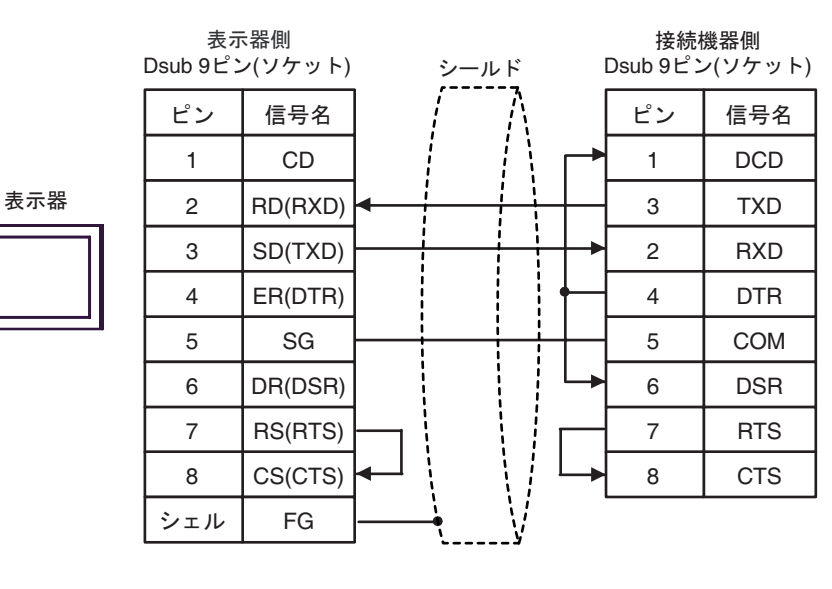

 $1<sub>C</sub>$ 

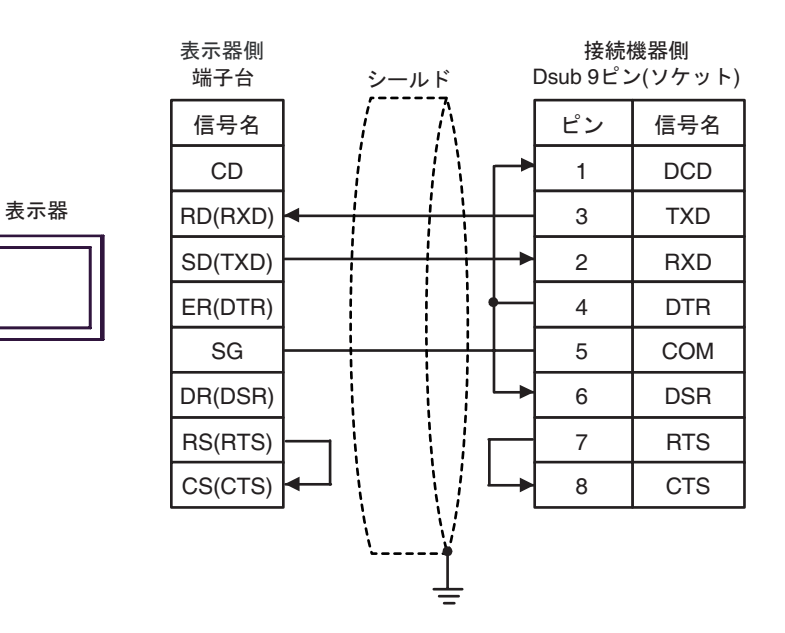

2

<span id="page-31-0"></span>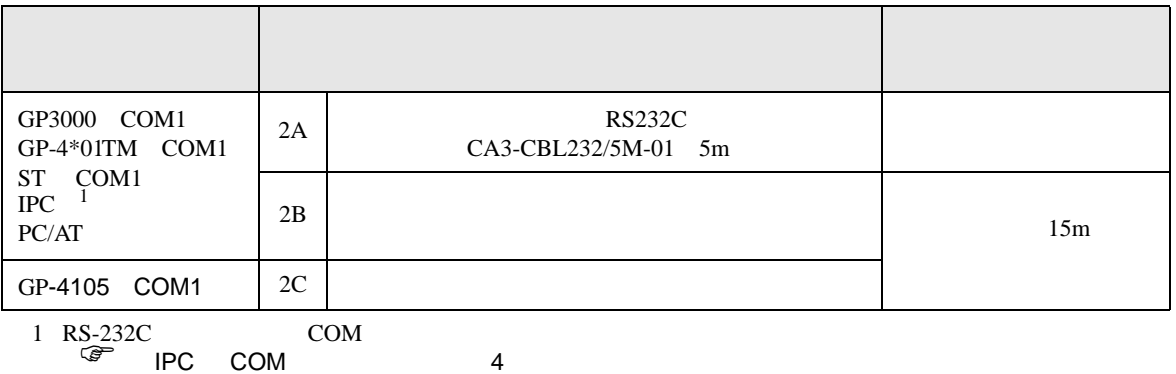

2A)

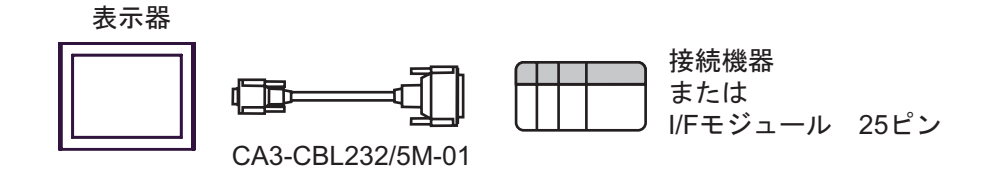

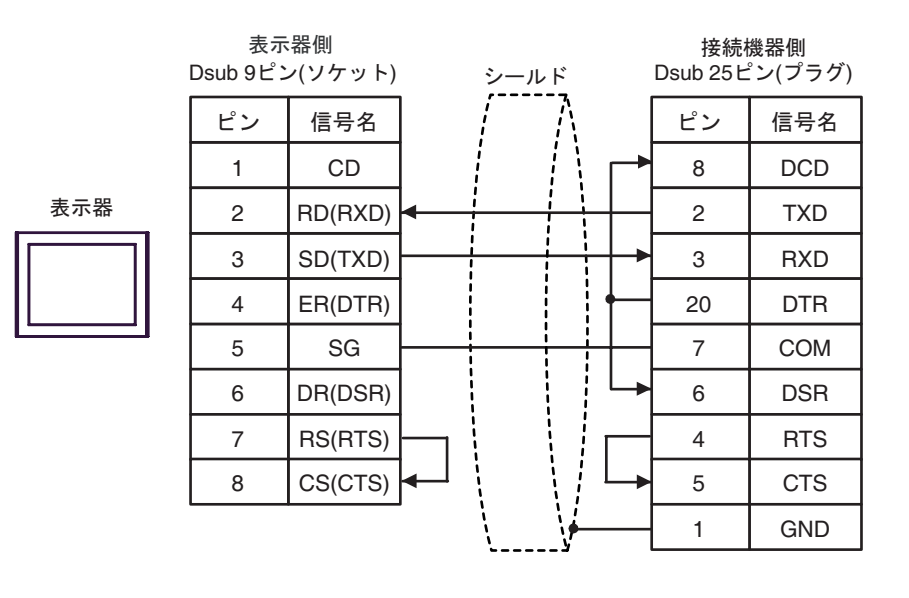

2C)

表示器

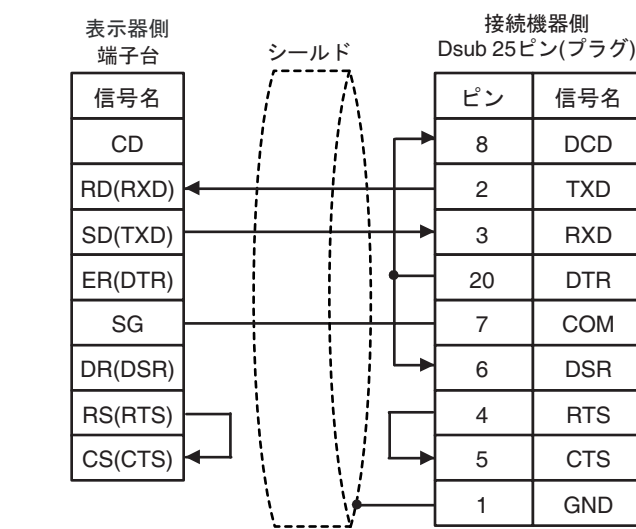

結線図 3

<span id="page-33-0"></span>![](_page_33_Picture_368.jpeg)

3A)

![](_page_33_Picture_369.jpeg)

![](_page_33_Figure_7.jpeg)

結線図 4

<span id="page-34-0"></span>![](_page_34_Picture_299.jpeg)

 $\begin{array}{ccc} \n\sqrt{2526} & & \text{COM} \\ \n\end{array}$  4

4A)

![](_page_34_Figure_5.jpeg)

自作ケーブル

![](_page_34_Figure_8.jpeg)

結線図 5

<span id="page-35-0"></span>![](_page_35_Picture_325.jpeg)

5A)

![](_page_35_Figure_4.jpeg)

自作ケーブル

![](_page_35_Figure_7.jpeg)

DF1

結線図 6

<span id="page-36-0"></span>![](_page_36_Picture_186.jpeg)

![](_page_37_Figure_1.jpeg)

自作ケーブル

6B

![](_page_37_Figure_4.jpeg)

6C

![](_page_37_Figure_6.jpeg)

![](_page_38_Figure_1.jpeg)

![](_page_38_Figure_2.jpeg)

自作ケーブル

6E

![](_page_38_Figure_5.jpeg)

 $*1$ 

![](_page_38_Picture_261.jpeg)

<span id="page-39-0"></span>6 to the contract of the contract of the contract of the contract of the contract of the contract of the contra<br>The contract of the contract of the contract of the contract of the contract of the contract of the contract o

## 6.1 SLC500

![](_page_39_Picture_191.jpeg)

 $\Box$ 

![](_page_40_Picture_225.jpeg)

 $1$ 

<span id="page-40-0"></span>2 Input File / Output File

![](_page_40_Figure_4.jpeg)

<span id="page-40-1"></span>4 String File

![](_page_41_Picture_55.jpeg)

## 6.2 PLC-5

![](_page_42_Picture_158.jpeg)

![](_page_43_Picture_217.jpeg)

 $1$ 

 $\circled{f}$  24

2 String File

**MEMO** 

• Timer File Counter File Control File

• そのアイコンについてはマニュアル表記上の注意を参照してください。

GP-Pro EX

SP-Pro EX US

 $\mathbb{Q}$ 

# 6.3 MicroLogix

![](_page_44_Picture_250.jpeg)

 $\Box$ 

![](_page_45_Picture_192.jpeg)

 $1$ 

#### <span id="page-45-0"></span>2 Input File / Output File

<span id="page-45-1"></span>![](_page_45_Figure_4.jpeg)

 $\mathbb{Q}$ 

GP-Pro EX

# 6.4 ControlLogix/CompactLogix

![](_page_46_Picture_80.jpeg)

 $\Box$ 

<span id="page-47-0"></span>![](_page_47_Picture_260.jpeg)

![](_page_47_Picture_261.jpeg)

![](_page_47_Figure_3.jpeg)

![](_page_48_Picture_42.jpeg)

<span id="page-49-0"></span> $7$ 

# 7.1 SLC500

![](_page_49_Picture_283.jpeg)

![](_page_50_Picture_103.jpeg)

## 7.2 PLC-5

![](_page_51_Picture_289.jpeg)

![](_page_52_Picture_103.jpeg)

# 7.3 MicroLogix

![](_page_53_Picture_276.jpeg)

![](_page_54_Picture_103.jpeg)

# 7.4 ControlLogix/CompactLogix

![](_page_55_Picture_97.jpeg)

DF<sub>1</sub>

<span id="page-56-0"></span>8 エラーメッセージ

![](_page_56_Picture_122.jpeg)

![](_page_56_Picture_123.jpeg)